# **EP010**

# **Modbus/FBP Interface**

**User and Operator Manual**

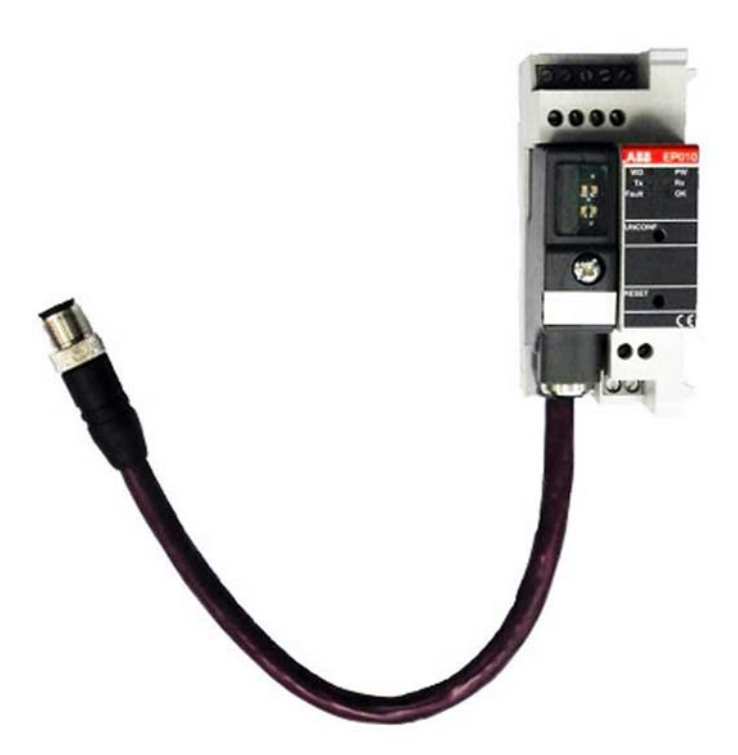

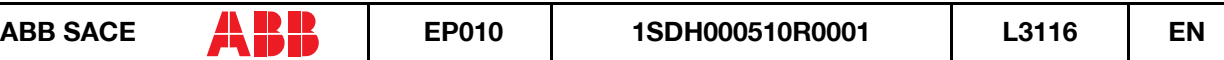

# **INDEX**

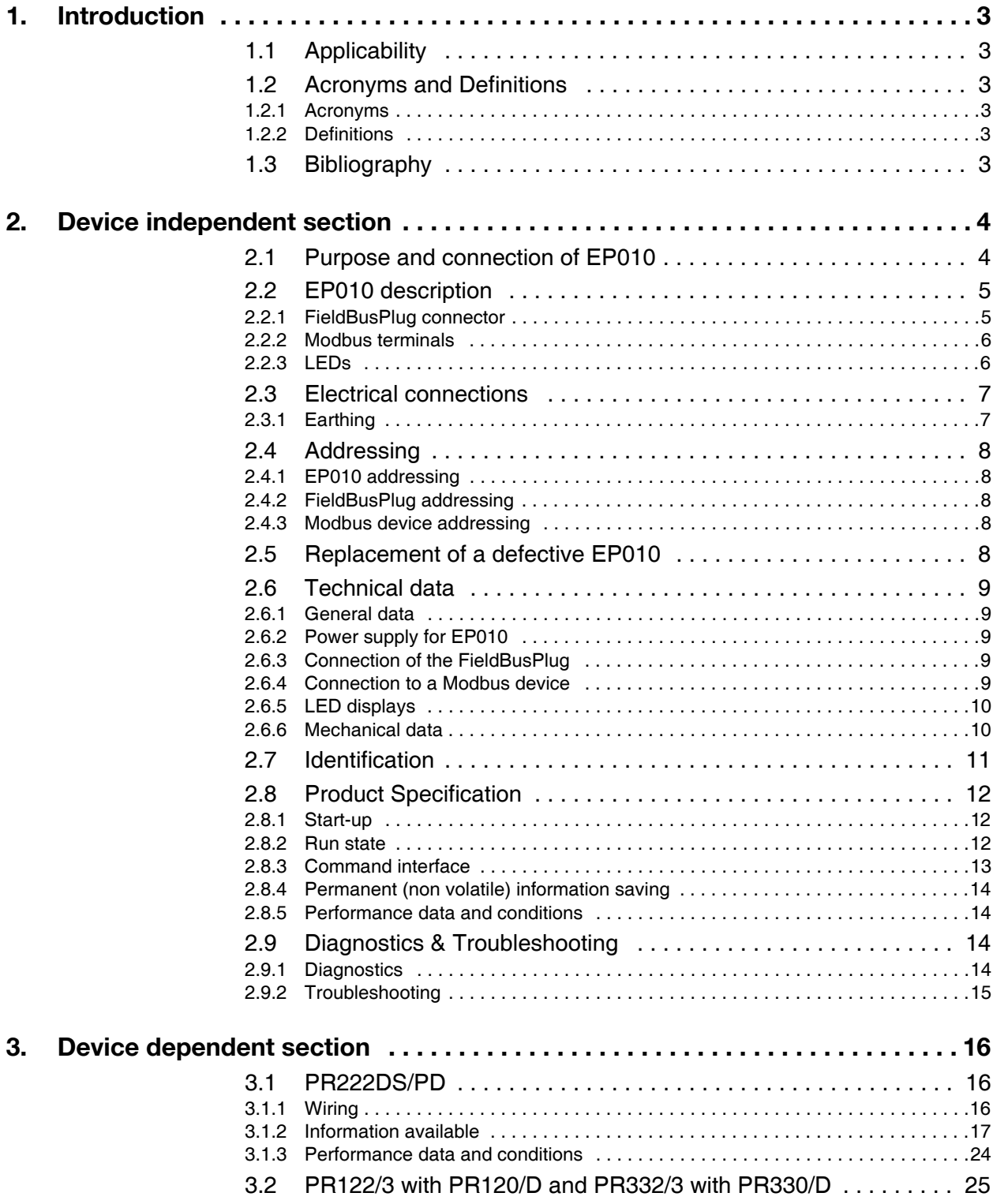

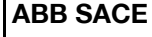

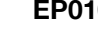

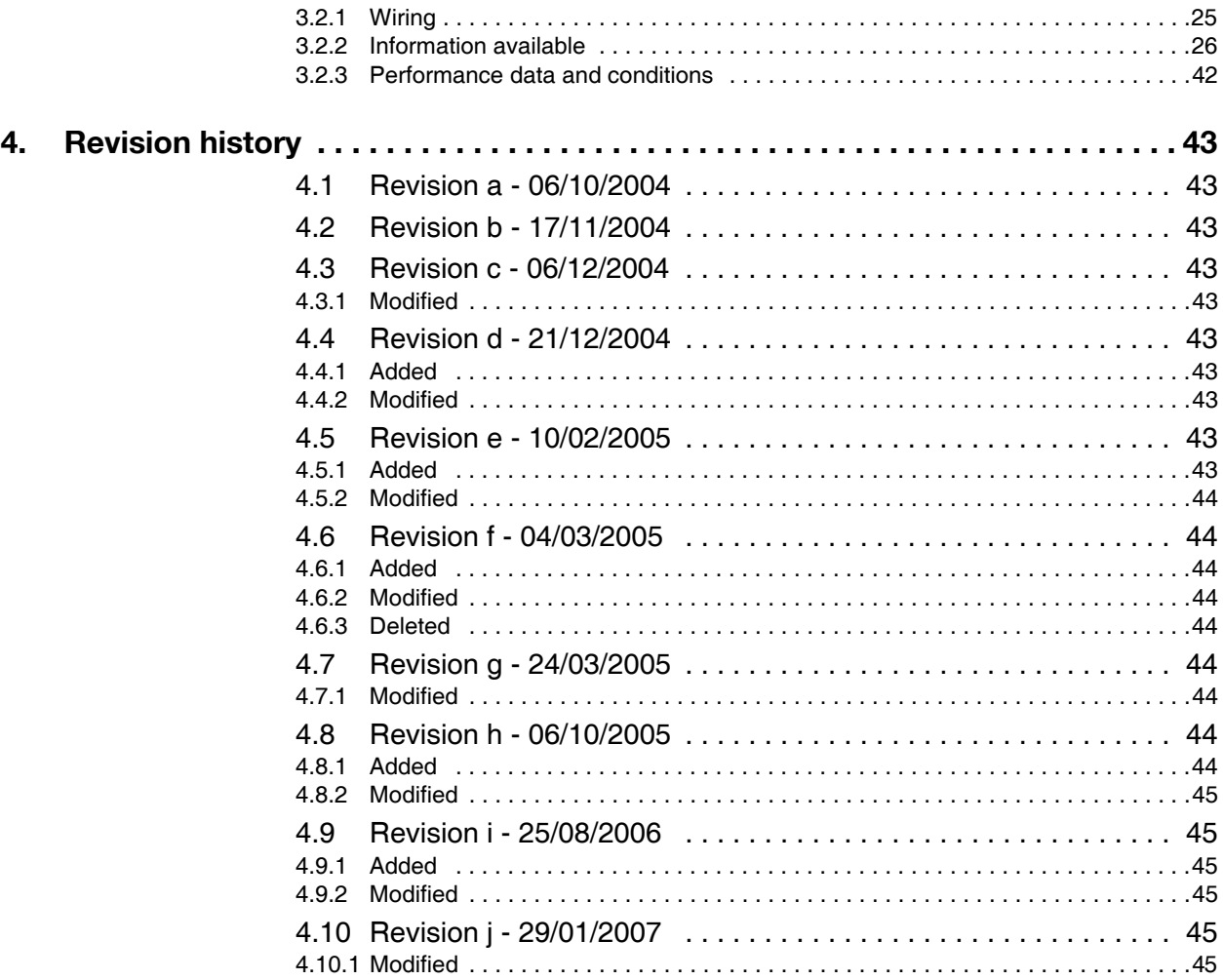

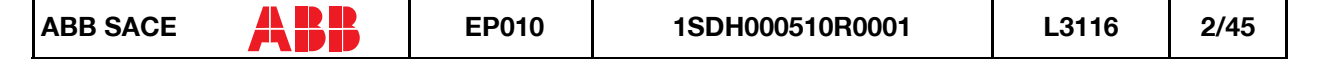

# <span id="page-3-0"></span>**1. INTRODUCTION**

This is the User and Operator Manual for the EP010, the generic ABB SACE Modbus / Field-BusPlug Interface.

It contains two sections:

- 1. information independent from the device connected to the Modbus port (in the following 'device')
- 2. information dependent from the device

# <span id="page-3-1"></span>**1.1 Applicability**

This document applies to all the EP010 versions.

# <span id="page-3-3"></span><span id="page-3-2"></span>**1.2 Acronyms and Definitions**

## *1.2.1 Acronyms*

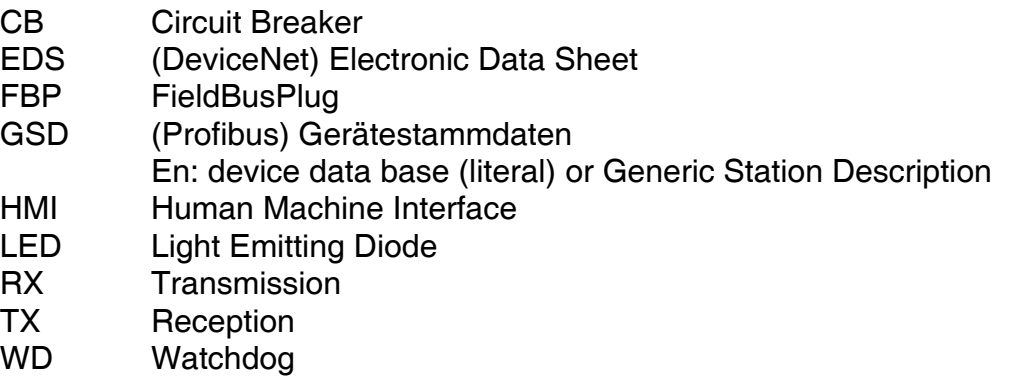

# <span id="page-3-4"></span>*1.2.2 Definitions*

<span id="page-3-7"></span><span id="page-3-6"></span>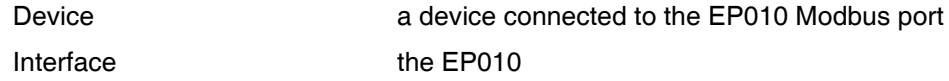

# <span id="page-3-5"></span>**1.3 Bibliography**

[1] <http://www.abb.com> Products & Services – ABB Product Guide –Low Voltage Products – Support: Documentations – Control Products – Fieldbus Devices

# <span id="page-4-0"></span>**2. DEVICE INDEPENDENT SECTION**

# <span id="page-4-1"></span>**2.1 Purpose and connection of EP010**

The Modbus/Fieldbus Interface EP010 establishes together with the FieldBusPlug a connection between a field bus and the device connected to the EP010 Modbus port.

In particular, EP010 acts as a communication gateway between FieldBusPlug and Modbus device.

Power supply for EP010 comes directly from the FieldBusPlug. The connected device, however, must have its own power supply.

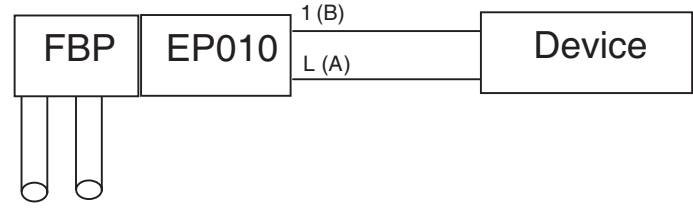

*Figure 1. Concept Diagram*

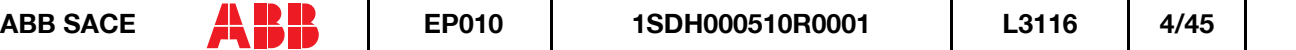

# <span id="page-5-0"></span>**2.2 EP010 description**

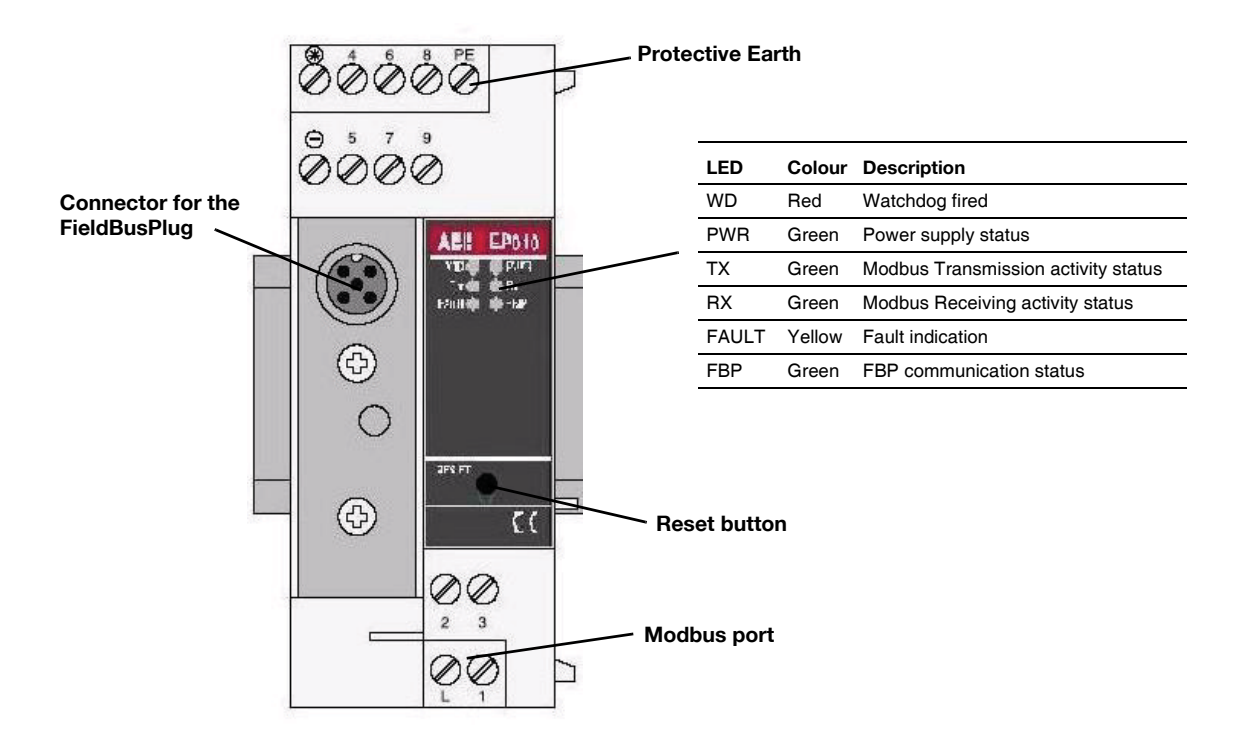

*Figure 2. Terminals, indicators and operating elements on the front plate*

# <span id="page-5-1"></span>*2.2.1 FieldBusPlug connector*

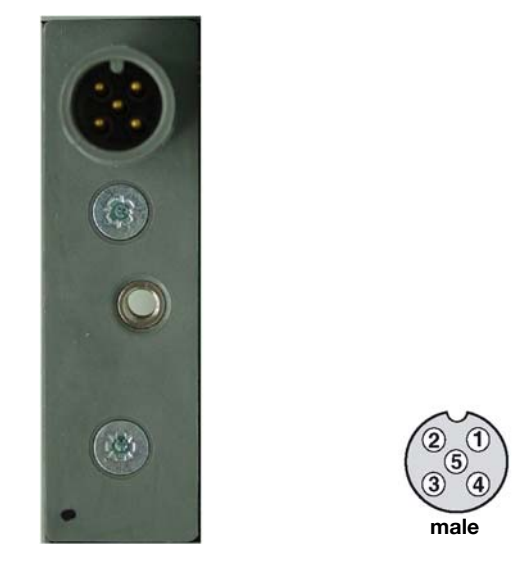

*Figure 3. FBP port socket*

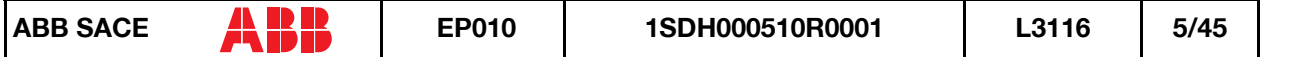

#### *Table 1. FBP port pins*

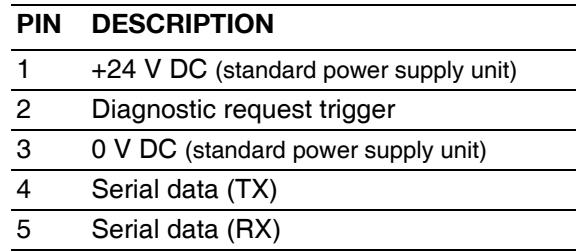

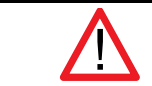

**Wrong power supply polarity or swap between bus lines and power supply lines can cause a destruction of the EP010!**

The FieldBusPlug is plugged into this connector and fixed using the supplied fixing screw.

# <span id="page-6-0"></span>*2.2.2 Modbus terminals*

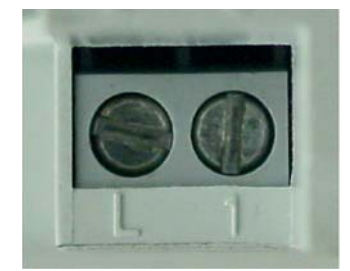

*Figure 4. Modbus port terminals*

The Modbus Port is the lowest terminal box of the EP010, with the following meaning:

#### *Table 2. Modbus port terminals*

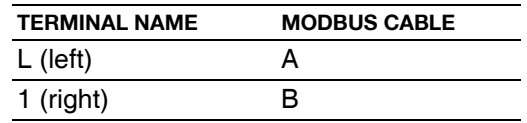

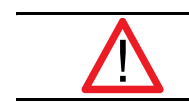

**Total length of the Modbus cable from EP010 to connected device has to be less or equal to 1 m.**

# <span id="page-6-1"></span>*2.2.3 LEDs*

The TX/RX communication status of the Modbus port is indicated by green LEDs. LED on means:

- TX: Modbus message sending
- RX: Modbus message receiving

They switch according to the communication messages traffic.

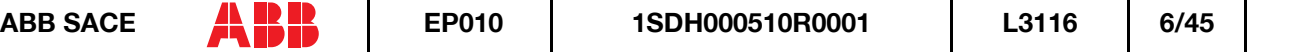

The presence of the power supply from the FBP is indicated by a green LED (PWR).

If the unit detects an error, this is indicated by a red LED (WD) or by a yellow LED (FAULT).

# <span id="page-7-0"></span>**2.3 Electrical connections**

**Installation and maintenance have to be performed according to the technical rules, codes and relevant standards e.g. EN 60204 part 1 by skilled electricians only.**

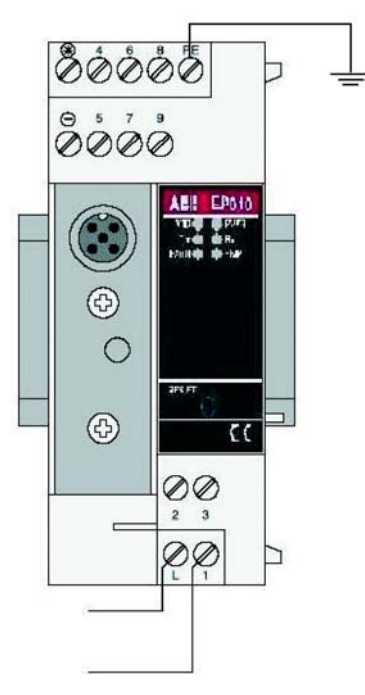

*Figure 5. Connections*

Power supply (24V DC) for EP010 comes from the FBP. Connected Modbus device, however, must be independently powered.

### <span id="page-7-1"></span>*2.3.1 Earthing*

Terminal PE has to be connected to earth.

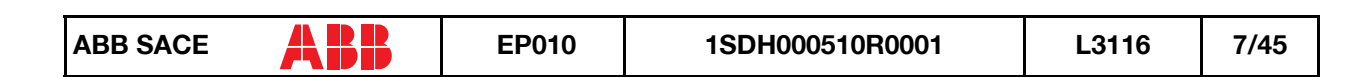

# <span id="page-8-1"></span><span id="page-8-0"></span>**2.4 Addressing**

# *2.4.1 EP010 addressing*

EP010 doesn't need any addressing operation, since it is automatically addressed by Field-BusPlug when connected.

## <span id="page-8-2"></span>*2.4.2 FieldBusPlug addressing*

An address must be set on every FieldBusPlug. The possibilities for setting the address vary depending on the type of field bus. Once the address is set, it is stored in the FieldBusPlug, even in case of supply voltage breakdown.

The following methods can be used for addressing:

#### *2.4.2.1 Addressing using a handheld programming unit*

The address is set on the FieldBusPlug by means of the programming unit.

The ABB FBP Addressing Interface (CAS21-FBP.0, Order n. 1SAJ929003R0001) is the requested handheld programming unit.

#### *2.4.2.2 Addressing via the field bus*

In this case, the address is transmitted from the controller to the FieldBusPlug via the field bus (refer to corresponding FBP FieldBusPlug description, see [1] http://www.abb.com Products & Services – ABB Product Guide –Low Voltage Products – Support: Documentations – Control Products – Fieldbus Devices).

## <span id="page-8-3"></span>*2.4.3 Modbus device addressing*

See Table 3. Device communication parameters for details.

# <span id="page-8-4"></span>**2.5 Replacement of a defective EP010**

A defective EP010 can be replaced without any problems. After disconnecting Modbus cables and the FieldBusPlug, the EP010 can be dismounted and replaced.

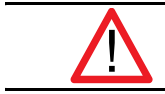

**Remember that the address associated to the device via the EP010 is stored into the FBP. Therefore, after installation, the new EP010 takes on the same address as the replaced one.**

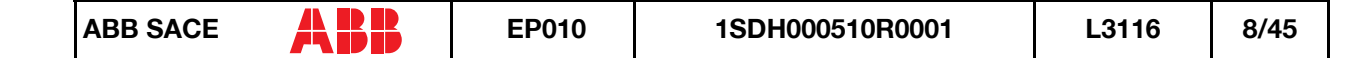

# <span id="page-9-1"></span><span id="page-9-0"></span>**2.6 Technical data**

# *2.6.1 General data*

Total dissipation max. 432 mW Conductor cross section of the connection terminals max.  $2.5 \text{ mm}^2$ 

## <span id="page-9-2"></span>*2.6.2 Power supply for EP010*

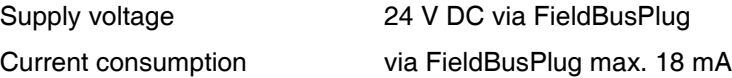

# <span id="page-9-3"></span>*2.6.3 Connection of the FieldBusPlug*

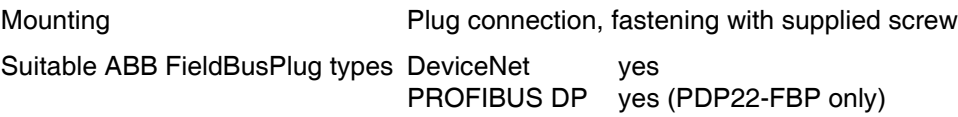

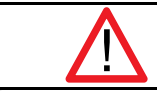

**EP010 supports only the "long serial protocol" to communicate with the FBP. Therefore, the AS-i P and AS-i Fieldbus Plugs cannot be used with EP010.**

When a Profibus FBP is used, the relevant GSD file is required.

When a DeviceNet FBP is used, the relevant EP010 EDS file associated to the connected device is required.

They can be downloaded from the ABB web site.

# <span id="page-9-4"></span>*2.6.4 Connection to a Modbus device*

Device communication parameters have to be:

#### *Table 3. Device communication parameters*

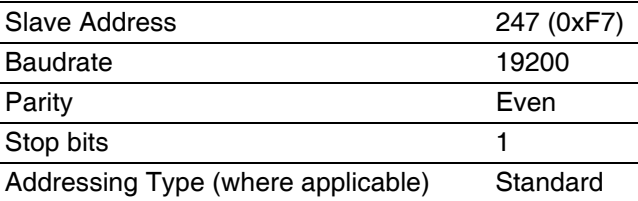

# <span id="page-10-0"></span>*2.6.5 LED displays*

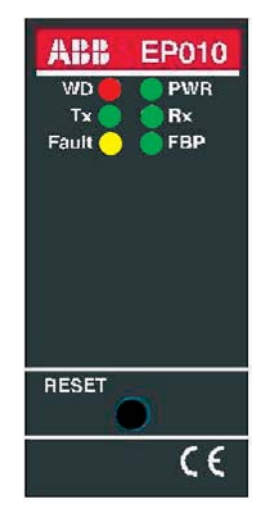

*Figure 6. Human Machine Interface (HMI)*

The PWR LED is switched ON when the power supply, coming from the FBP, is applied, so it means also 'FBP connected'.

# <span id="page-10-1"></span>*2.6.6 Mechanical data*

Mounting on DIN rail according to DIN EN 50022-35

The DIN rail is positioned aligned between the top edge and the lower edge of the unit.

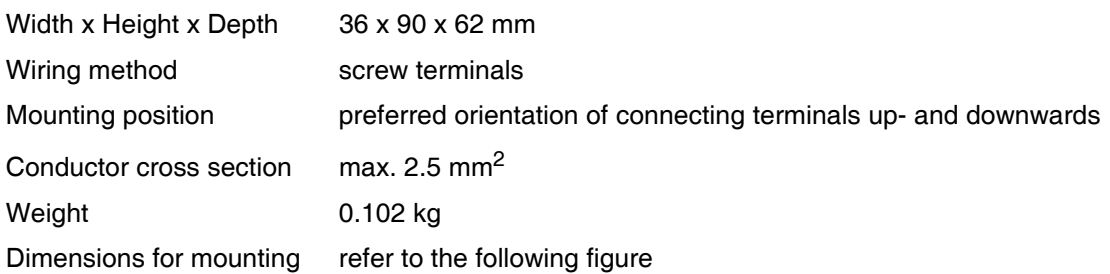

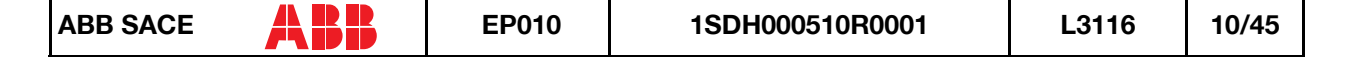

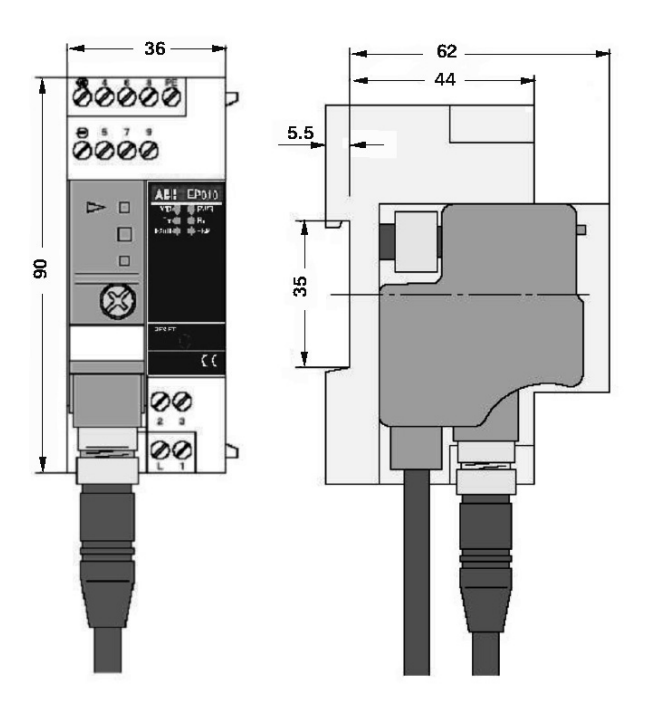

*Figure 7. Dimensions for mounting*

# <span id="page-11-0"></span>**2.7 Identification**

Serial number is used to identify the version of EP010 and the Modbus Device which can be connected to it.

Serial Number (S/N) has the following format:

 $A$  N1 N2 N3 N4 F R R G

Where 'RR' (two digits) is the version of EP010, while 'G' (one character) is related to the connectable Modbus device.

**Important**: at the end of start-up, the WD LED flashes at 0.5 Hz a number of times that's device dependent. This way, the type of device that can be connected to an EP010 unit can be immediately identified in field.

Value of G field and number of WD LED flashes for each device type is reported in the relevant chapter of the device-dependent section of this manual.

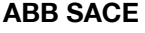

# <span id="page-12-1"></span><span id="page-12-0"></span>**2.8 Product Specification**

### *2.8.1 Start-up*

At power up or after a reset, beginning with all the LEDs switched OFF, a diagnostic process starts and the following sequence is performed:

#### *Table 4. Start-up LEDs sequence*

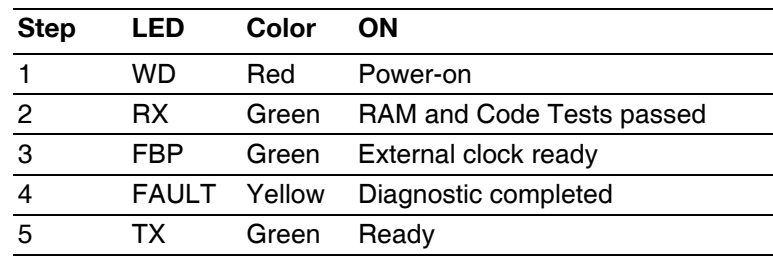

Then all LEDs stay ON for about 500 ms. After this time:

- 1. All the LEDs are switched OFF
- 2. The WD LED flashes a number of times depending on the device that can be connected on the Modbus Port.
- 3. The EP010 enters the Run state.

### <span id="page-12-2"></span>*2.8.2 Run state*

The table reports the normal behaviour of the LEDs in this state

#### *Table 5. Normal LEDs behaviour*

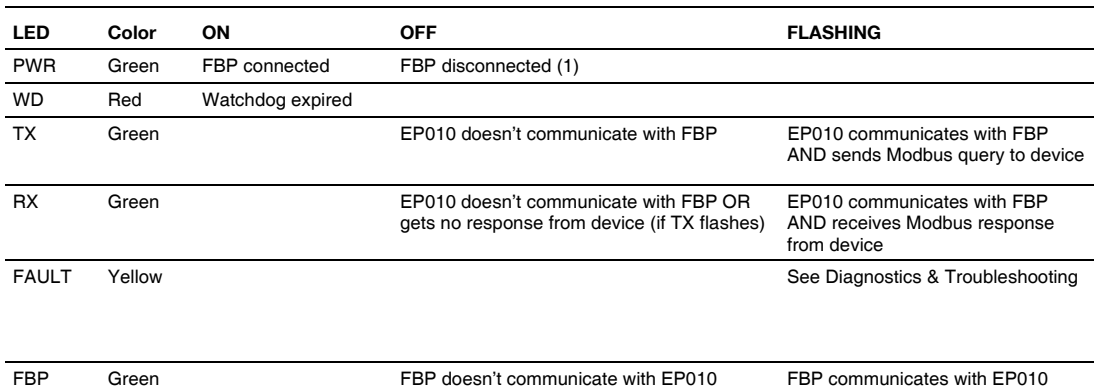

(1) If the FBP is disconnected, the EP010 is powered off.

After a failure has been detected and signalled, the FAULT LED continues flashing until:

- 1. The FBP is communicating with the EP010 (and then the EP010 is communicating with the device using the Modbus port) and the fault is removed OR
- 2. The EP010 is powered off (i.e. the FBP is disconnected) or reset

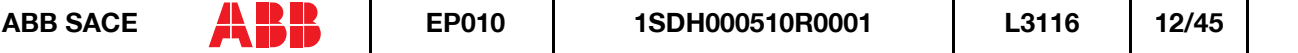

While in run state, EP010 can be in one of the following conditions:

- 1. FBP communicating with EP010, connected Modbus device responding (see *2.8.2.2 Communication with the Modbus device*): this is the normal working condition
- 2. FBP not communicating (see *2.8.2.1 Communication with the FBP*)
- 3. FBP communicating, device not responding (see *[2.9.1 Diagnostics](#page-14-3)*) (see *[2.9.2 Trouble](#page-15-0)[shooting](#page-15-0)*).

#### *2.8.2.1 Communication with the FBP*

Status of the communication between EP010 and FBP is indicated by the FBP green LED: flashing means communication is working, OFF means no communication.

#### *2.8.2.2 Communication with the Modbus device*

EP010 works by polling the connected device, i.e., sending Modbus telegrams (queries) to the Modbus device and receiving responses (response telegrams) from it.

Modbus RTU query sending from EP010 to the device is **started** when the FBP communication between FBP and the EP010 is started.

Modbus RTU communication between EP010 and the device (i.e. stop query sending) is **stopped** when the communication between the FBP and the EP010 is stopped.

EP010 considers Modbus device to be 'disconnected' when there is a checksum (CRC) error in a response telegram, or there is no response after 4 attempts (retries) to send the same query. When this happens, EP010 stops asking the device for data, and it starts sending probe queries ("Report Slave ID") to check when the device resumes communication, then starts polling data again.

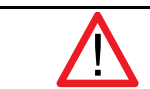

**When the communication between the EP010 and the device fails, the EP010 data are neither updated nor reset: they are frozen until the communication has been restored.**

## <span id="page-13-0"></span>*2.8.3 Command interface*

It's possible to issue a command to the EP010 using two different interfaces:

- 1. Cyclic, realized with an Analog Input process variable
- 2. Acyclic, realized with a Parameter (parameter number 1)

The cyclic interface sends continually the command while the acyclic one send it once.

Both interfaces use the following format:

#### *Table 6. Command format*

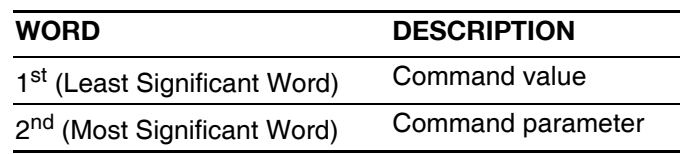

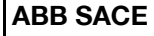

At the moment, the 'Command parameter' is not used and it's not evaluated by the EP010. Its value doesn't care.

### <span id="page-14-0"></span>*2.8.4 Permanent (non volatile) information saving*

No information is permanently saved by the EP010.

### <span id="page-14-1"></span>*2.8.5 Performance data and conditions*

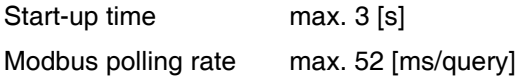

# <span id="page-14-3"></span><span id="page-14-2"></span>**2.9 Diagnostics & Troubleshooting**

## *2.9.1 Diagnostics*

There are two different type of diagnostic information:

- 1. Local, by FAULT LED flashing
- 2. Remote, by diagnostic information available from FBP

When the FAULT LED flashes at least one of the following conditions is verified:

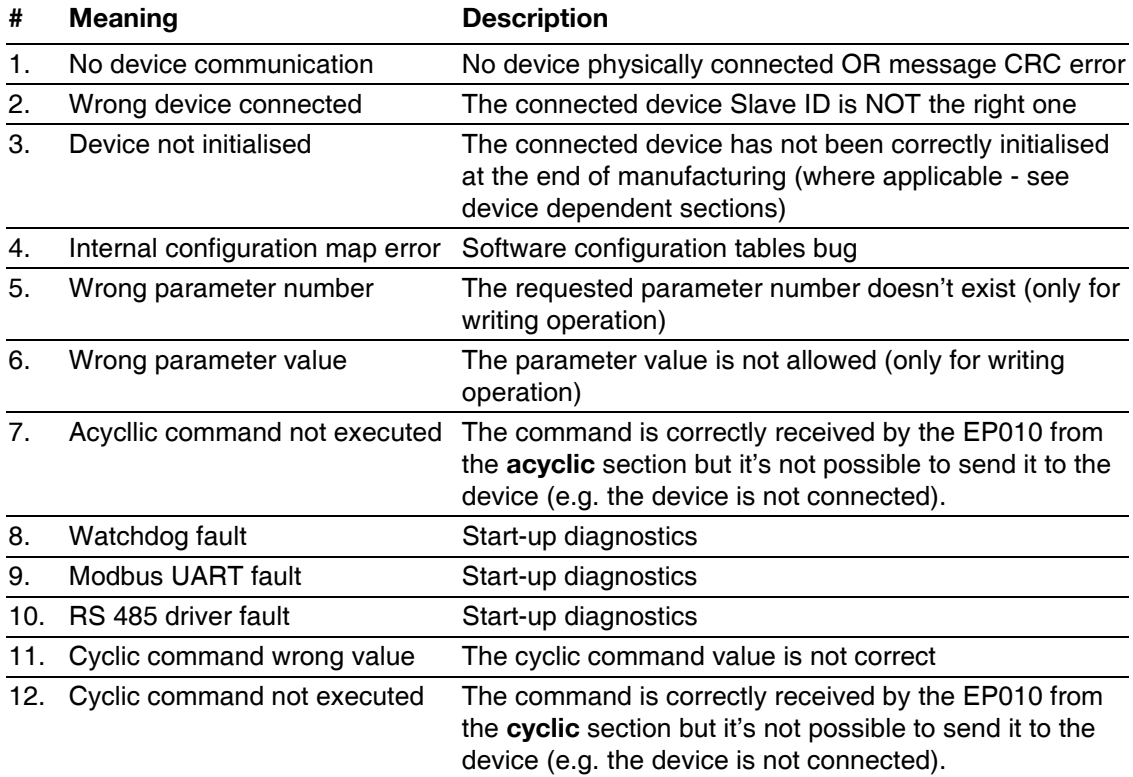

#### *Table 7. Diagnostic codes*

The exact failure cause can be read from FBP (see also next paragraph).

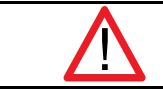

**Please note that NO communication between FBP and EP010 is active if there is a failure on the relevant serial channel (UART).**

# <span id="page-15-0"></span>*2.9.2 Troubleshooting*

Depending on the status and behaviour of the LEDs it's possible to get locally some information:

*Table 8. Troubleshooting*

|    | <b>Symptom</b>                                                                                   | <b>Diagnosis</b>                                                   |
|----|--------------------------------------------------------------------------------------------------|--------------------------------------------------------------------|
|    | Some or all LEDs still ON after start-up sequence SW/HW bug                                      |                                                                    |
| 2. | - TX LED flashes (very fast) and<br>- FAULT LED flashes at 2 Hz and<br>- FBP LED flashes at 2 Hz | No response from the device                                        |
| З. | FAULT LED flashes at 2 Hz                                                                        | - Previously detected fault and<br>- no communication with the FBP |

NOTE: the PWR LED is always ON if EP010 is powered.

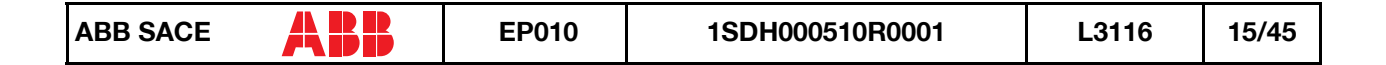

# <span id="page-16-0"></span>**3. DEVICE DEPENDENT SECTION**

# <span id="page-16-1"></span>**3.1 PR222DS/PD**

This user manual applies to the following EP010 SW versions:

1. PR222DS/PD FBP Interface v01.00 or higher

<span id="page-16-2"></span>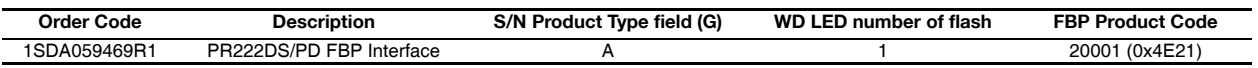

# *3.1.1 Wiring*

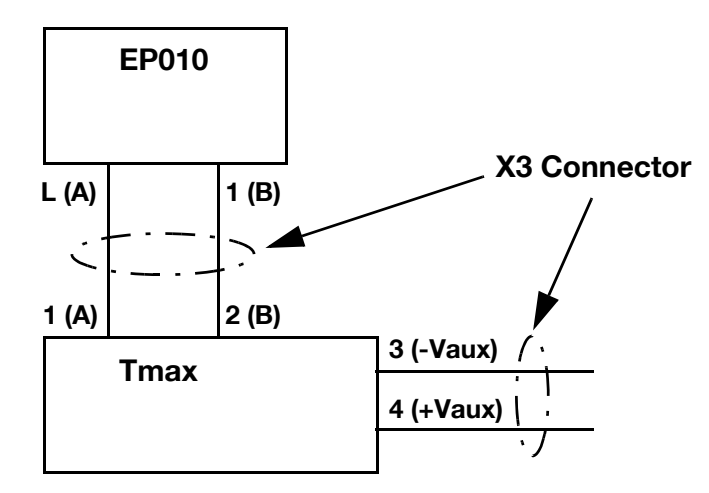

*Figure 8. EP010 – PR222DS/PD wiring diagram*

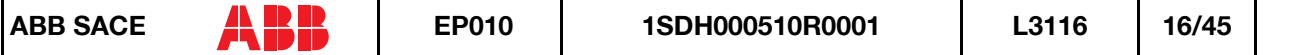

# <span id="page-17-0"></span>*3.1.2 Information available*

### *3.1.2.1 Digital input*

## *3.1.2.1.1 Structure*

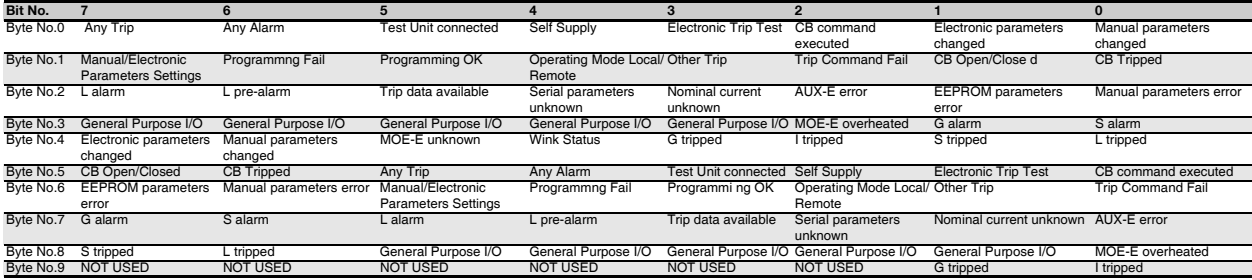

#### *3.1.2.1.2 Details*

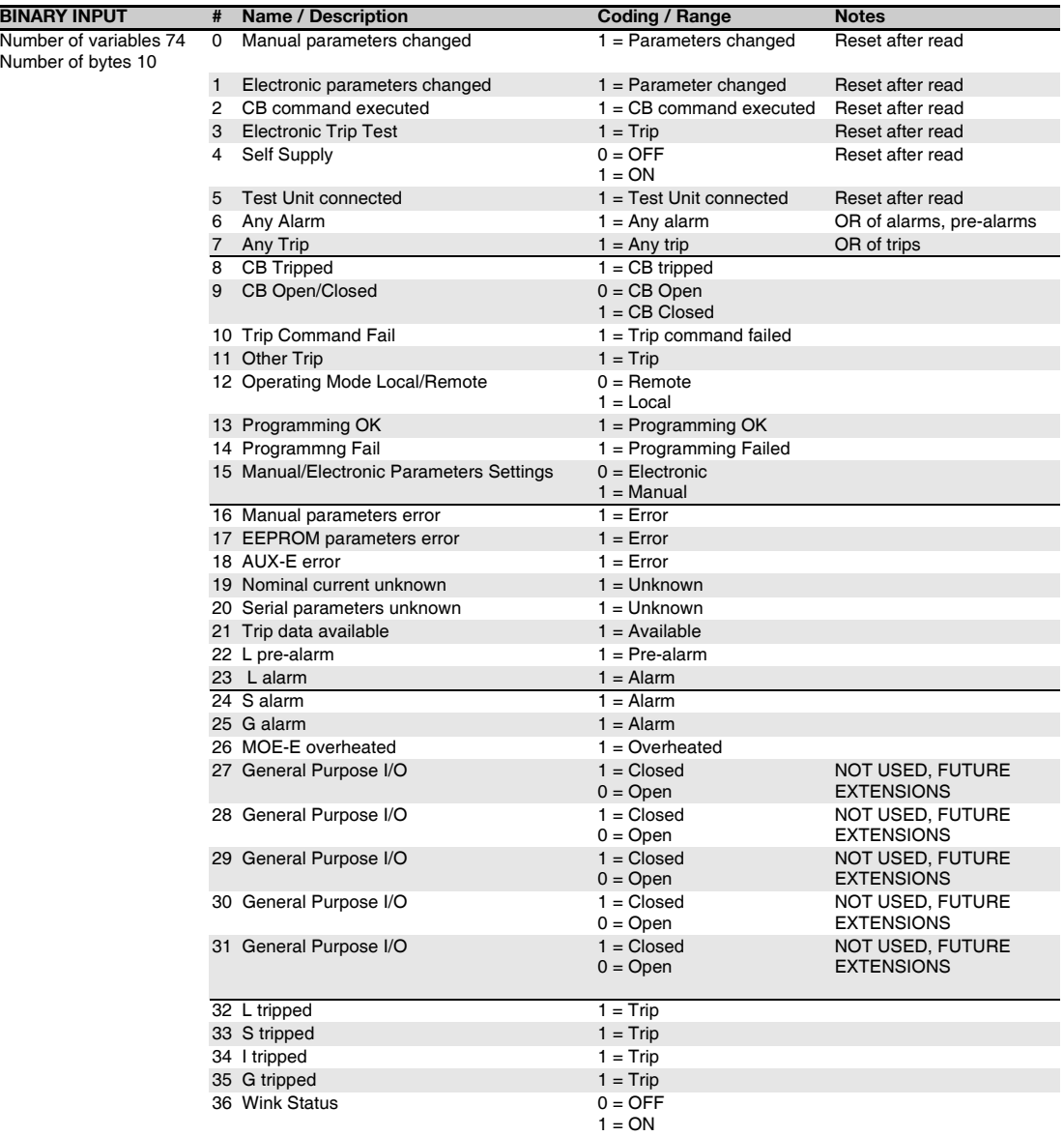

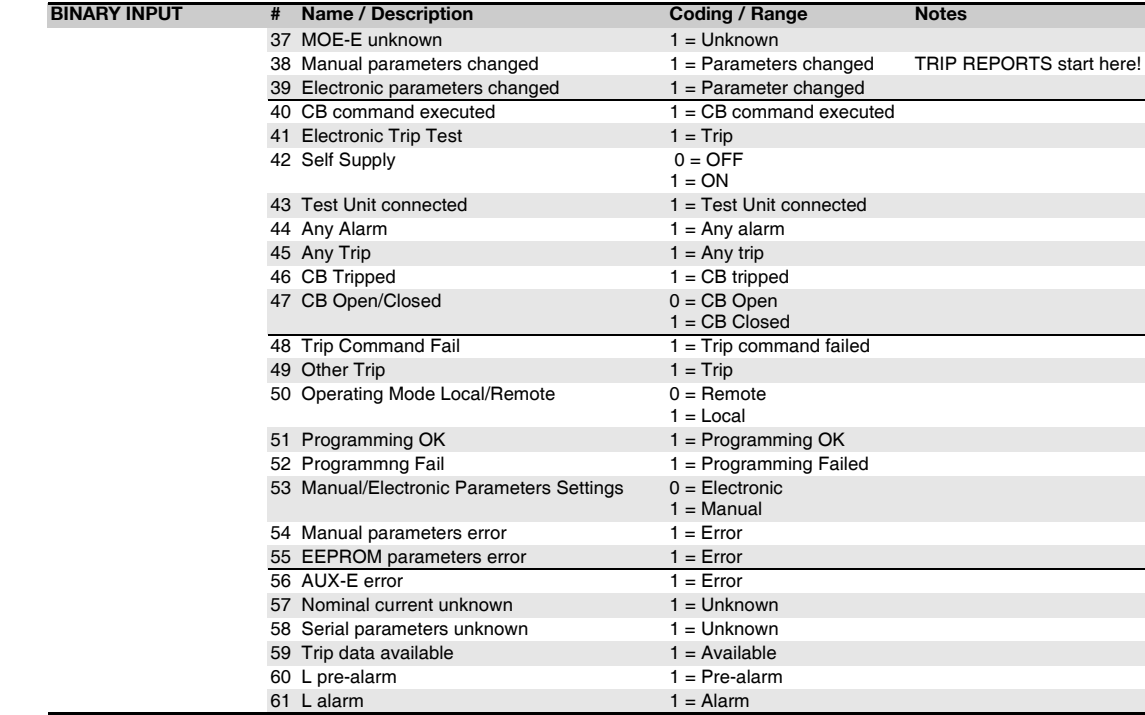

# *3.1.2.2 Analog input*

#### *3.1.2.2.1 Structure*

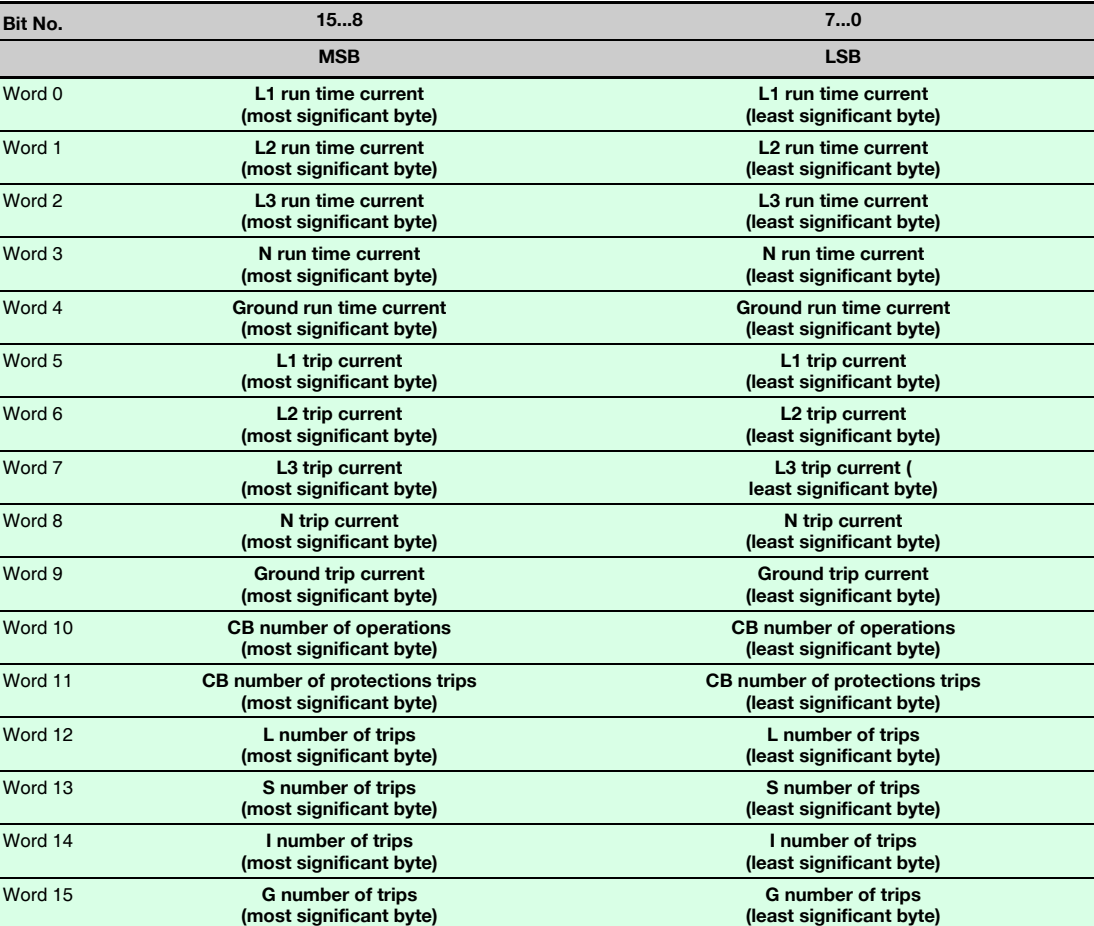

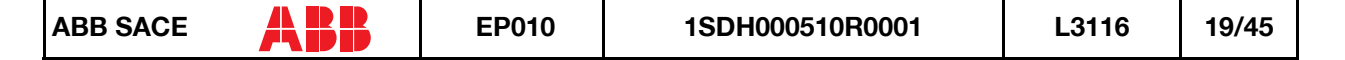

#### *3.1.2.2.2 Details*

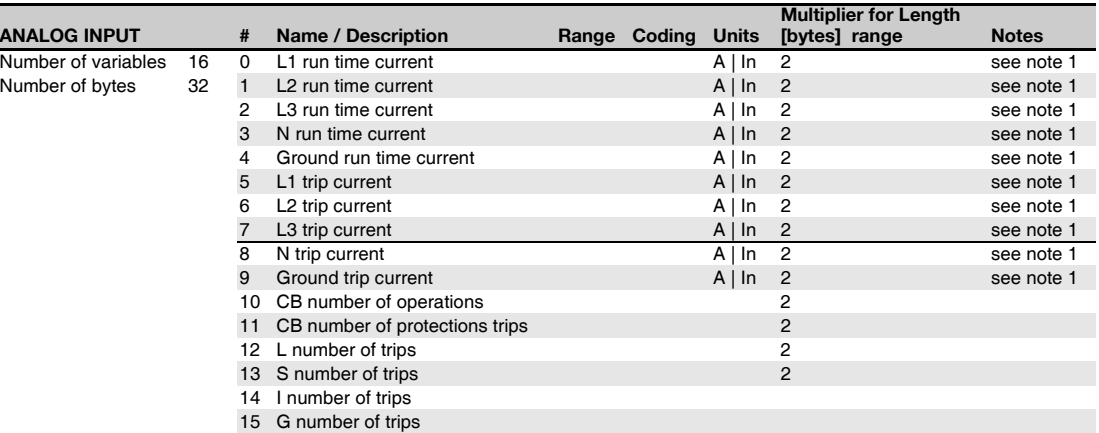

**Note 1**

Their values are expressed as percentage of  $I_N$  if the Nominal current is not set (i.e. the event 'Nominal current unknown' =1, see Digital inputs), otherwise (i.e. the event 'Nominal current unknown'=0) in Ampere.

Example: value read 150

- Nominal current unknown  $\cdot$  > 1.5  $I_N$ 

- Nominal current known -> 1.5 A

## *3.1.2.3 Analog output*

#### *3.1.2.3.1 Structure*

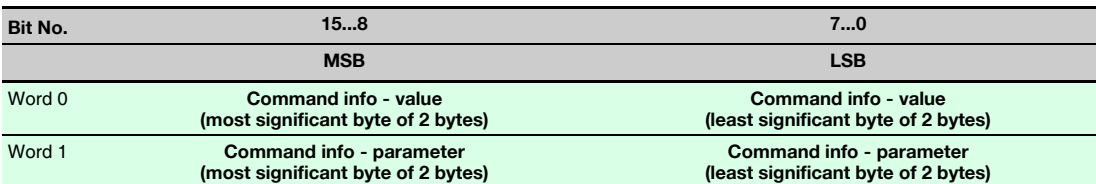

#### *3.1.2.3.2 Details*

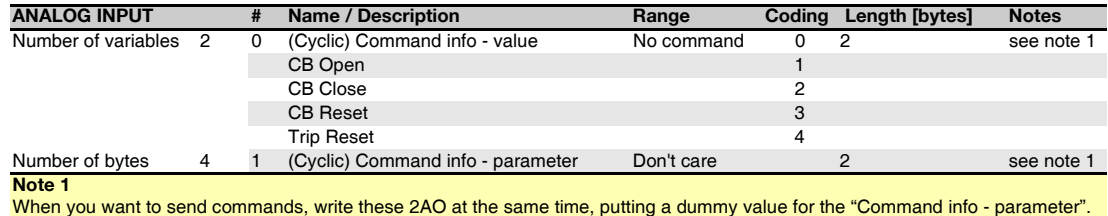

## *3.1.2.4 Diagnostics*

#### *3.1.2.4.1 Structure*

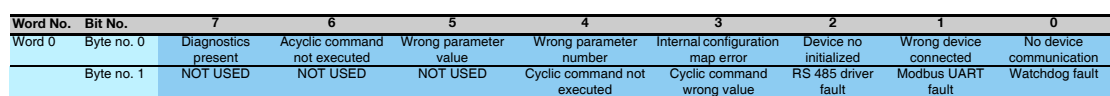

### *3.1.2.4.2 Details*

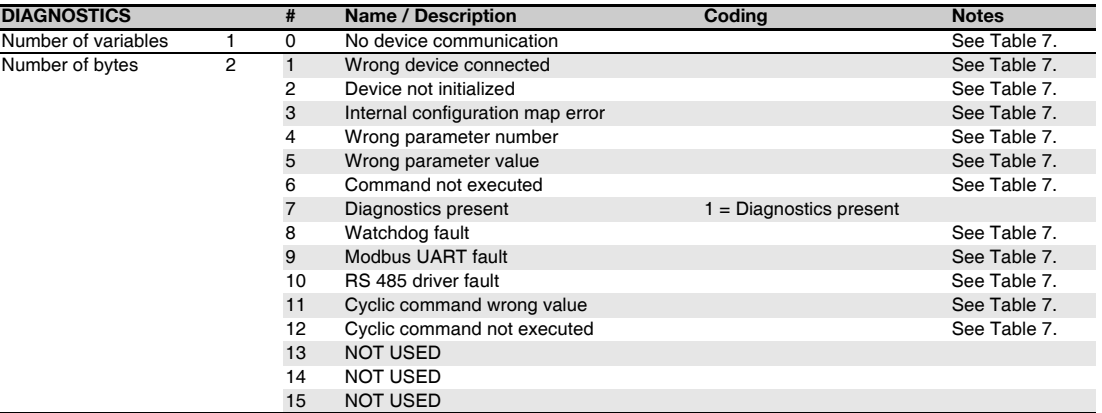

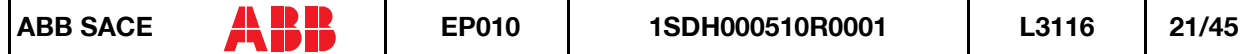

#### *3.1.2.5 Parameters*

*3.1.2.5.1 Details*

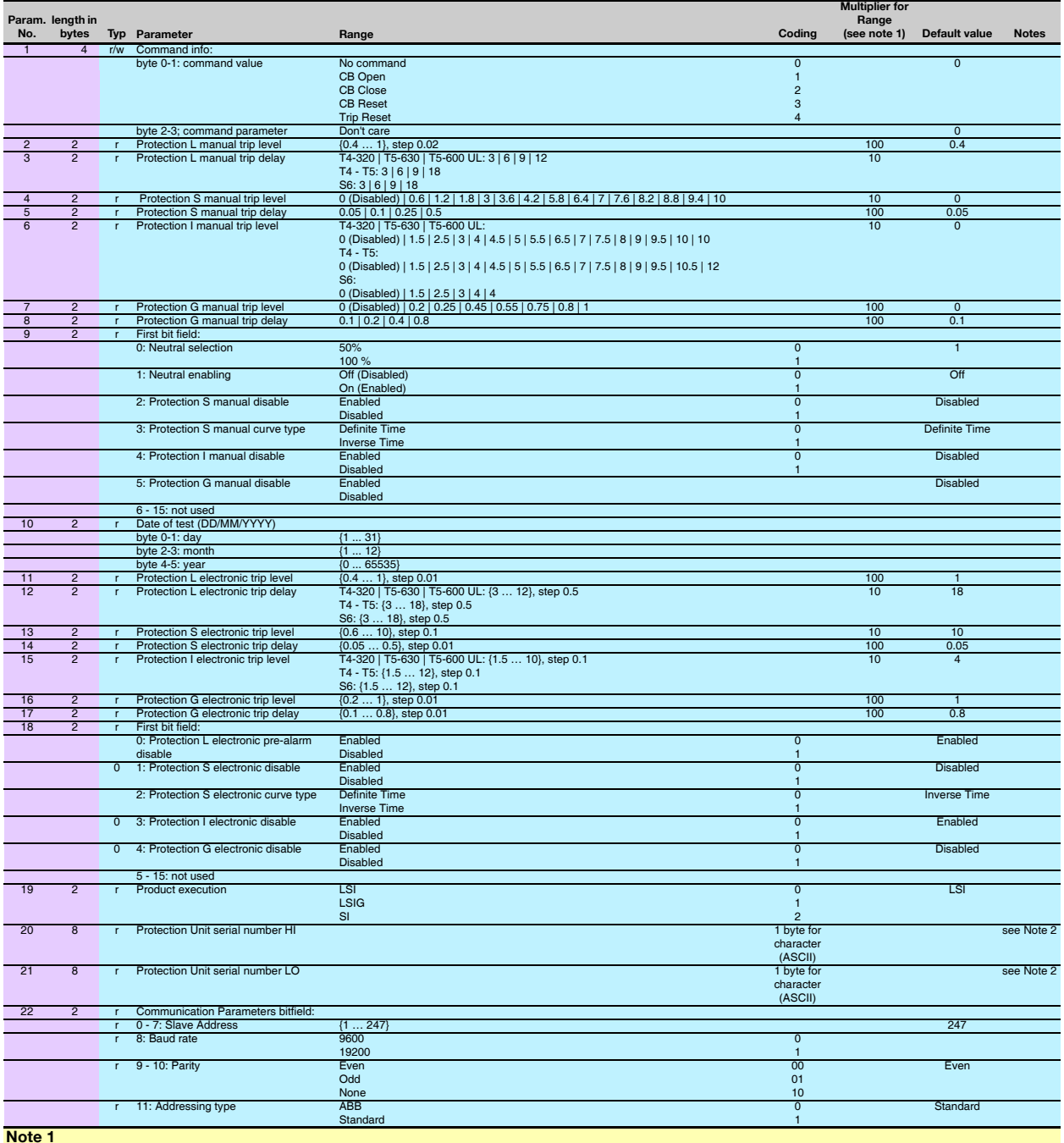

**Note 1** If you Multiplier is present, divide the data got from the device (Coding) by this multipler to get the actual value (Range). **Note 2**

**FOR DEVICENET:** bytes inside every word are swapped. To get the right values, they have to be swapped. Moreover, the information is truncated to 4 bytes.

**FOR PROFIBUS:** to get the right values, words have to be rotated. Only the number of words calculated from the 'Length in bytes' field (i.e. 'Length in<br>bytes '/2) have to be rotated.

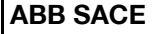

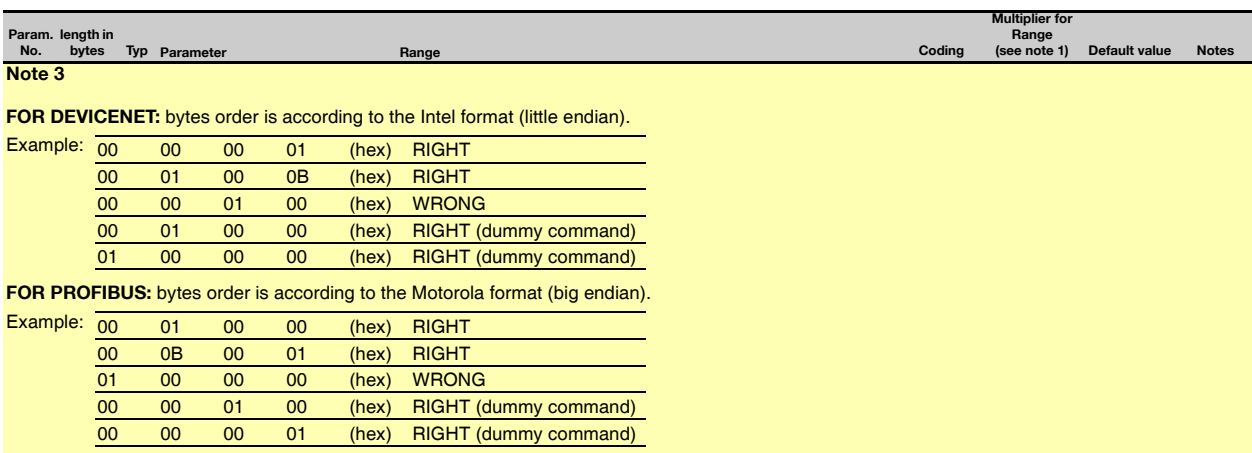

# *3.1.2.6 Example: PROFIBUS DP data structure*

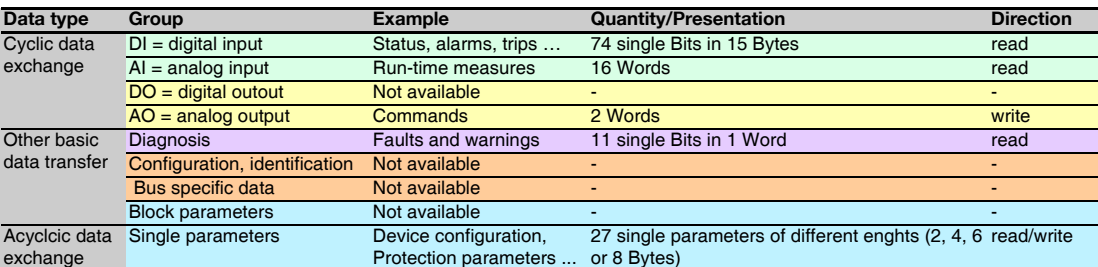

#### **Remarks:**

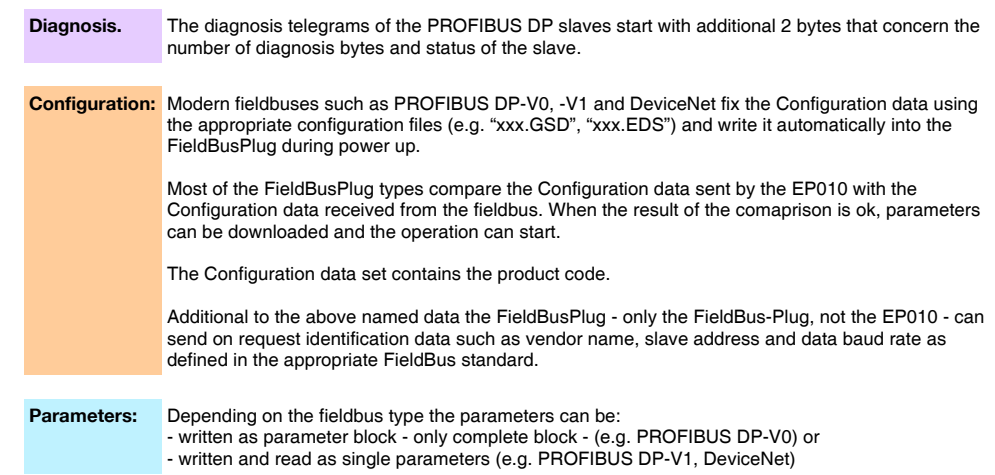

# <span id="page-24-0"></span>*3.1.3 Performance data and conditions*

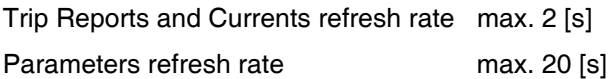

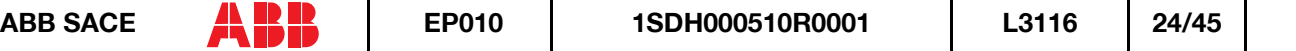

# <span id="page-25-0"></span>**3.2 PR122/3 with PR120/D and PR332/3 with PR330/D**

This user manual applies to the following EP010 SW versions:

1. PR122/3 and PR332/3 FBP Interface v02.00 or higher, but it's backward compatible with the PR122/3 FBP Interface v01.xx

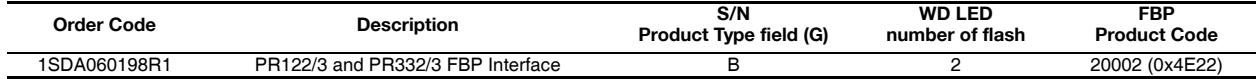

<span id="page-25-1"></span>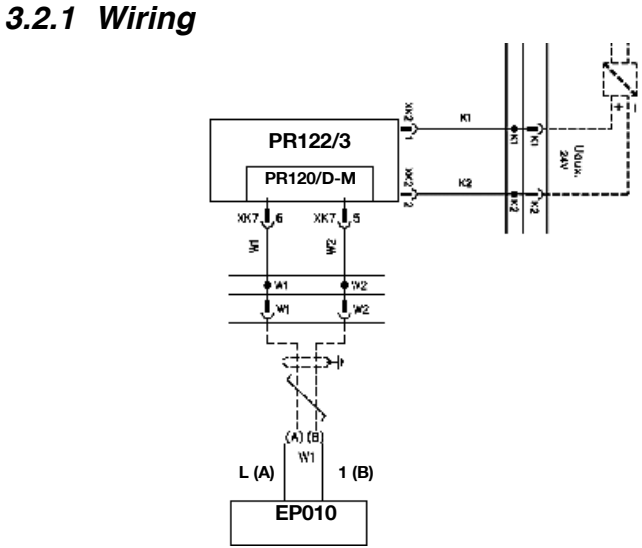

*Figure 9. EP010 – PR122/3 wiring diagram*

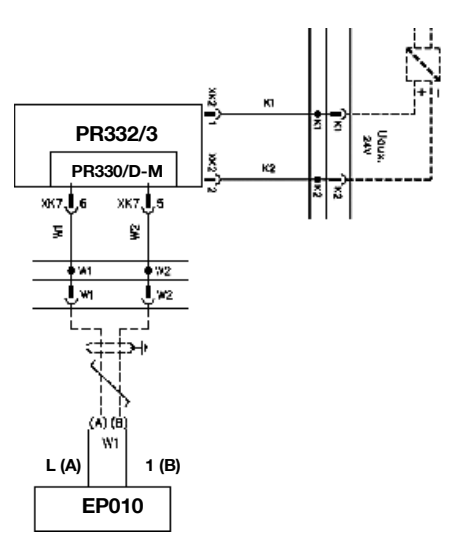

*Figure 10. EP010 – PR332/3 with PR330/D-M wiring diagram*

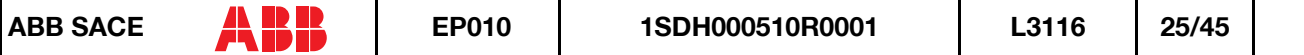

### <span id="page-26-0"></span>*3.2.2 Information available*

The device type (PR122, PR123, PR332 or PR333) can be read from Parameter n. 2.

### *3.2.2.1 Digital input*

*3.2.2.1.1 Structure*

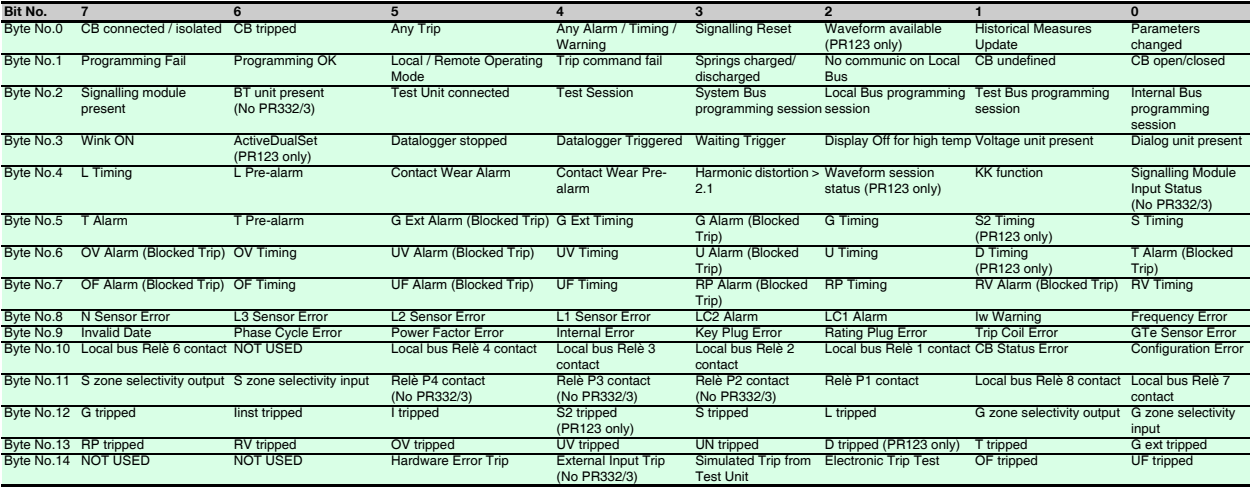

#### *3.2.2.1.2 Details*

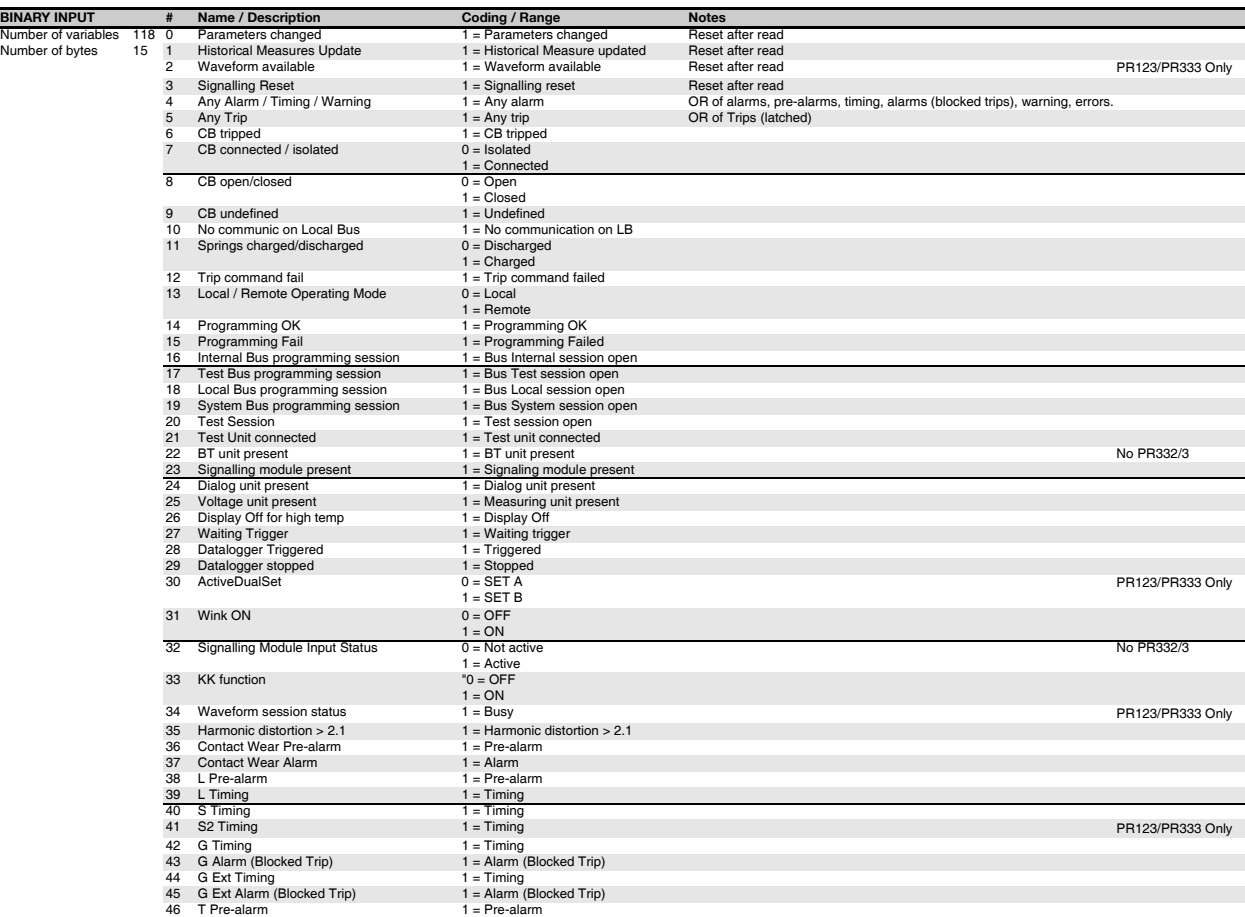

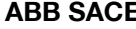

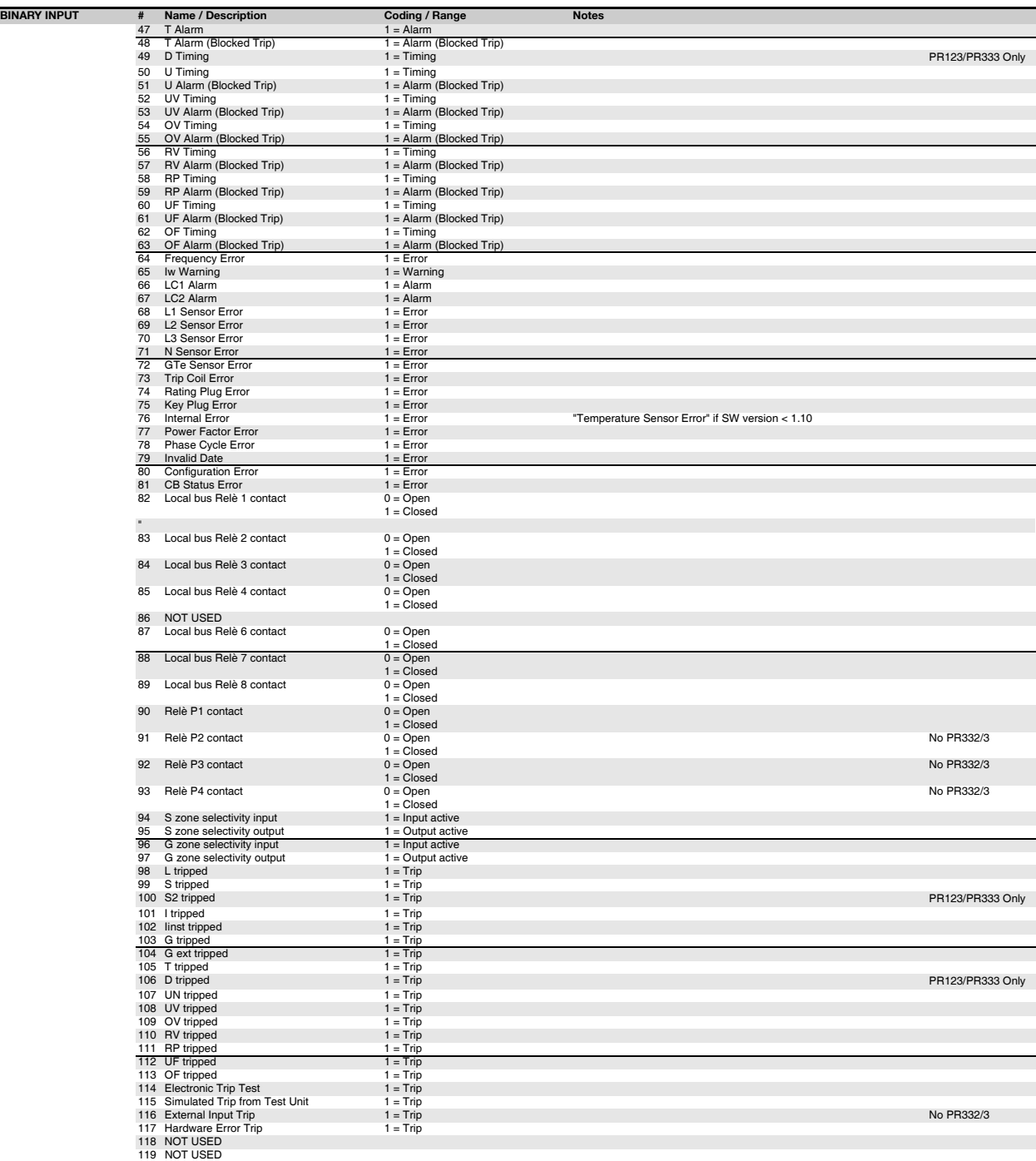

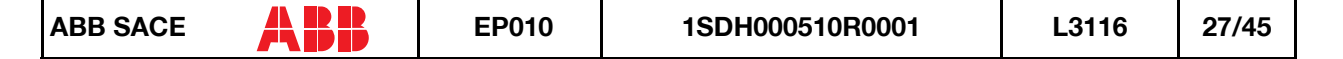

# *3.2.2.2 Analog input*

*3.2.2.2.1 Structure*

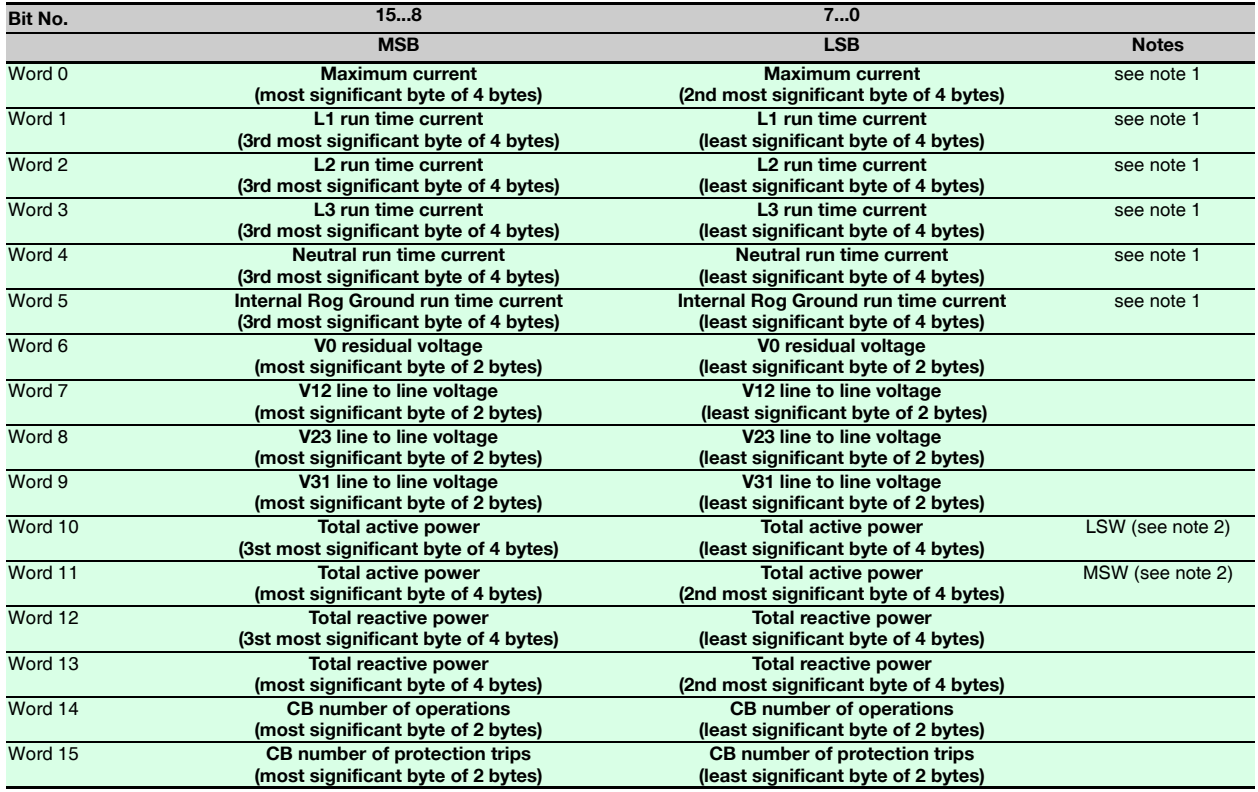

### *3.2.2.2.2 Details*

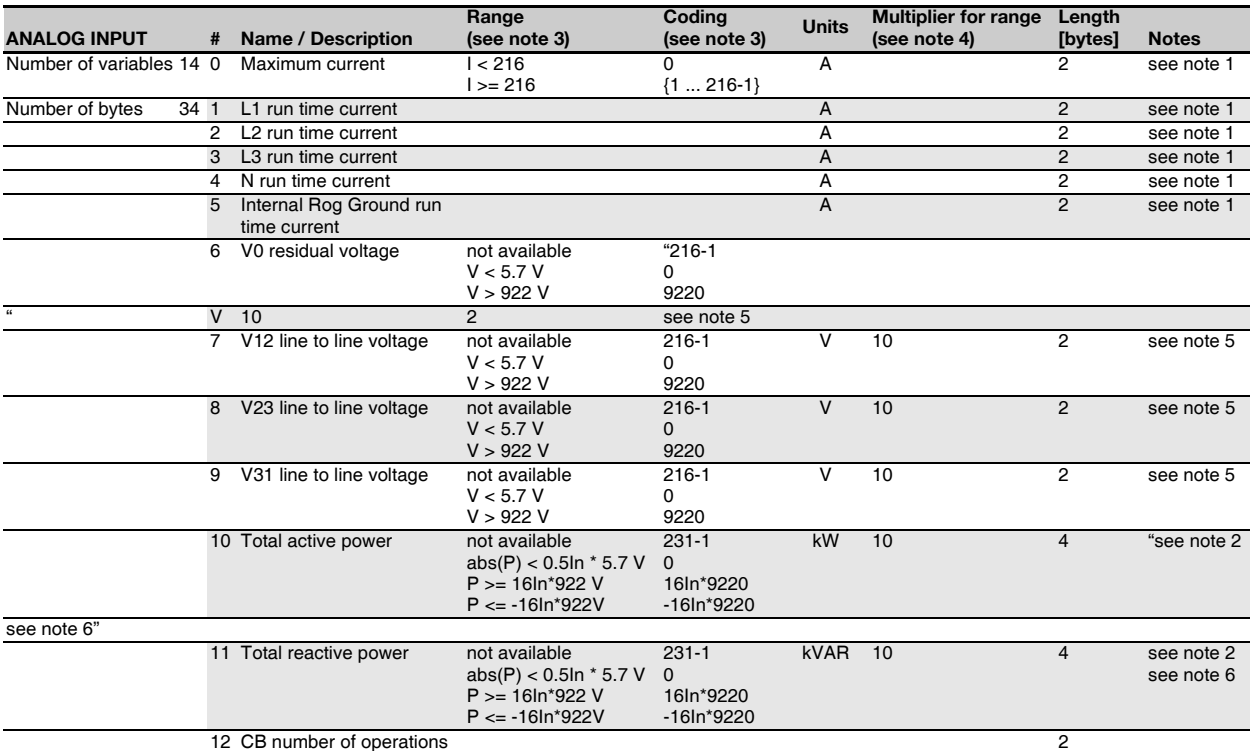

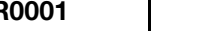

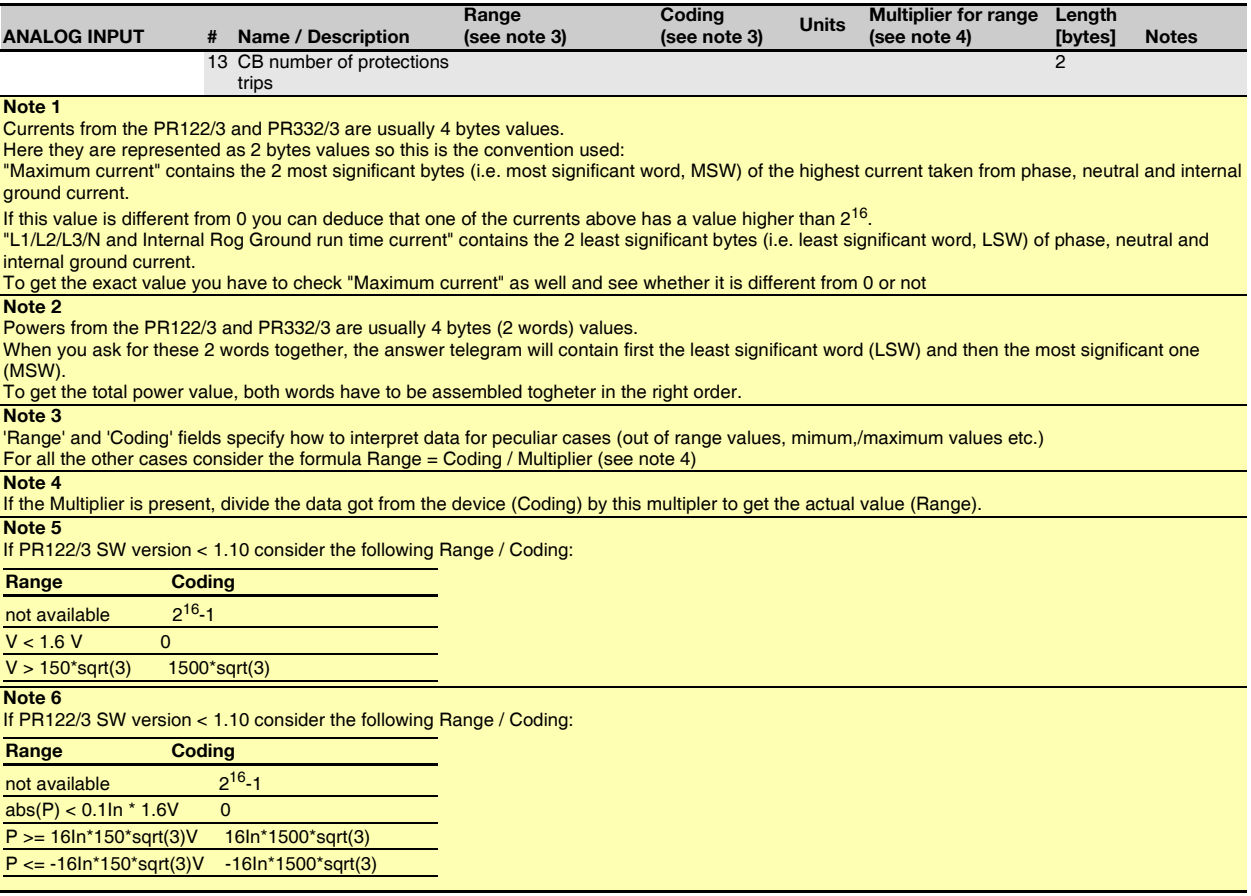

# *3.2.2.3 Analog output*

### *3.2.2.3.1 Structure*

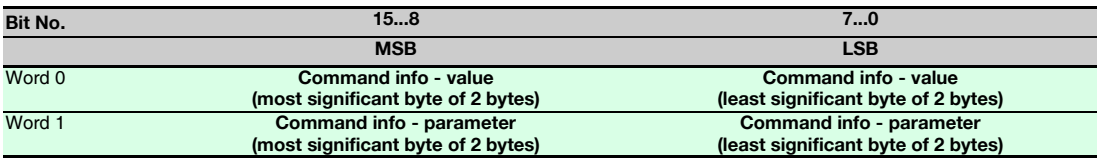

### *3.2.2.3.2 Details*

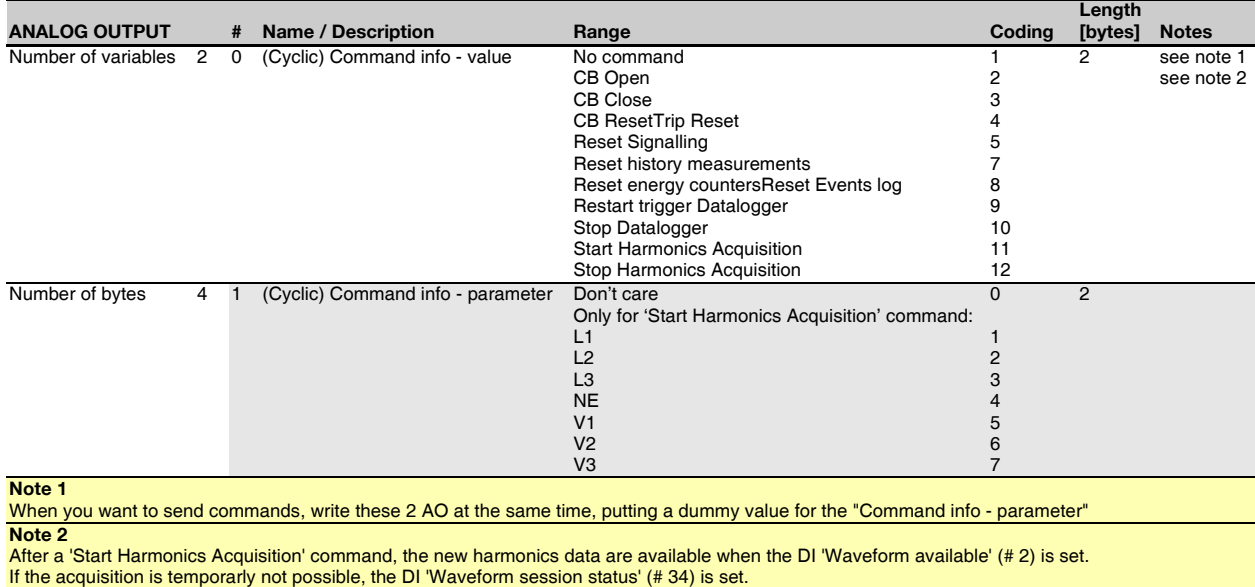

# *3.2.2.4 Diagnostics*

### *3.2.2.4.1 Structure*

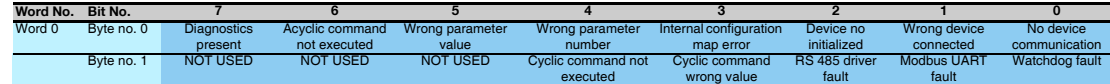

#### *3.2.2.4.2 Details*

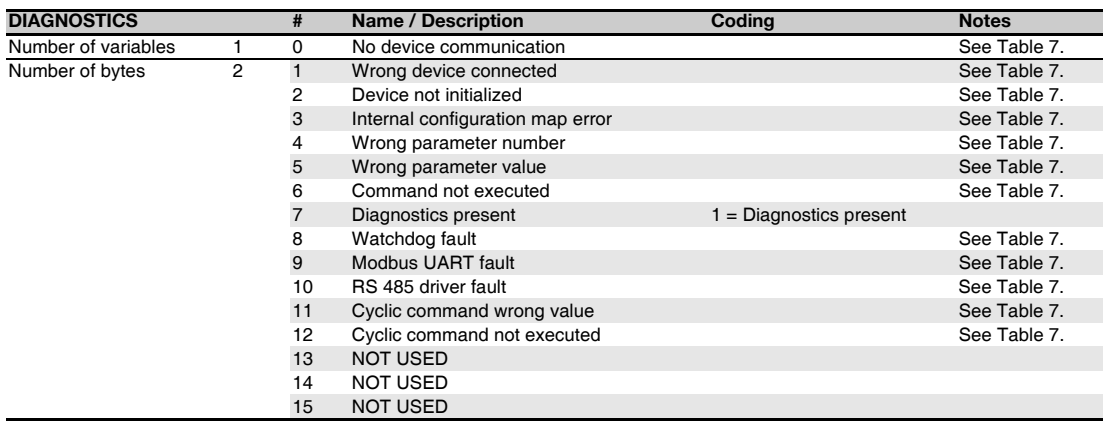

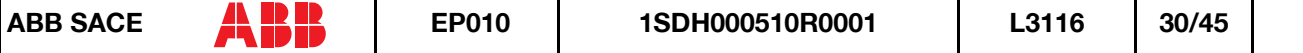

#### *3.2.2.5 Parameters*

*3.2.2.5.1 Details*

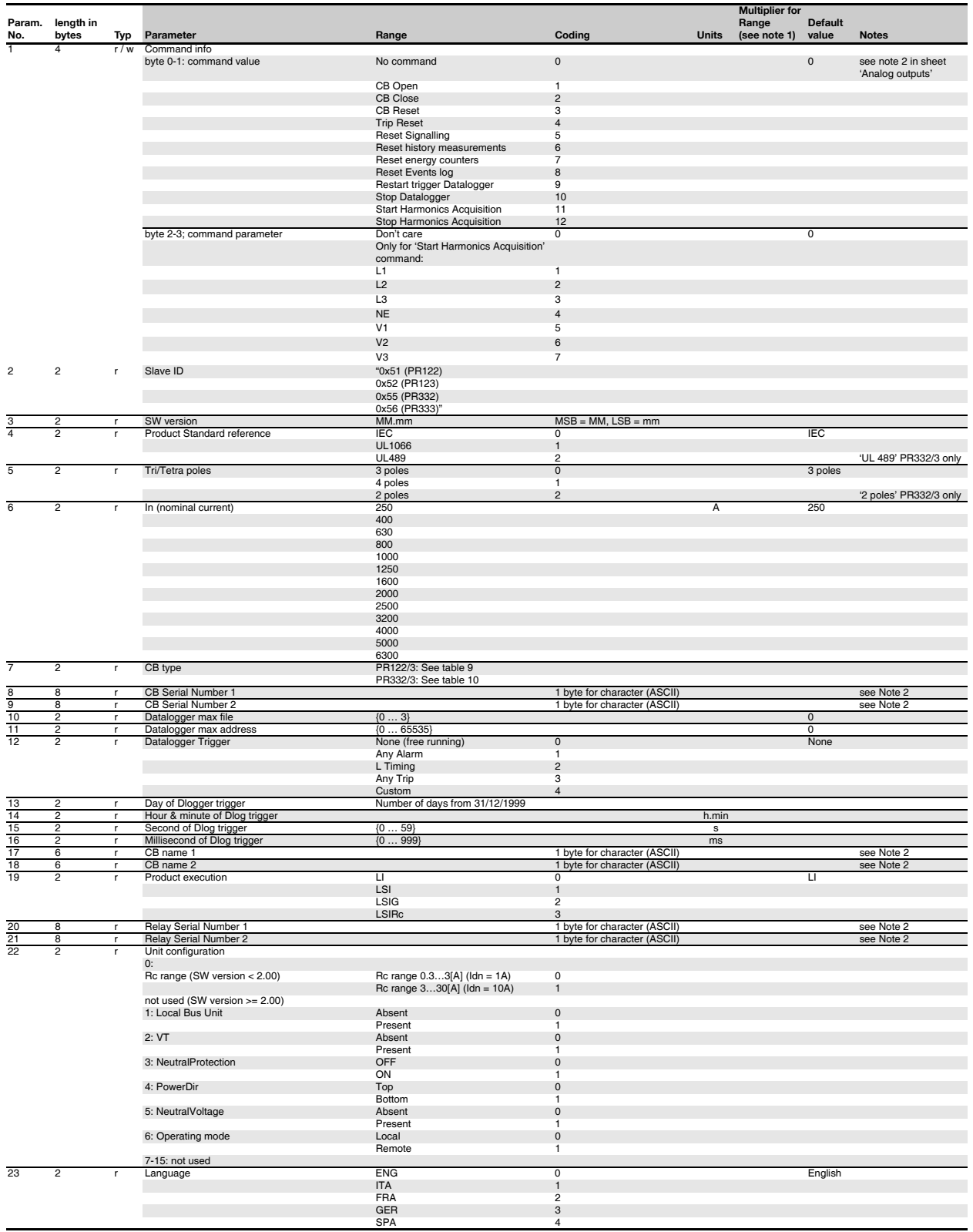

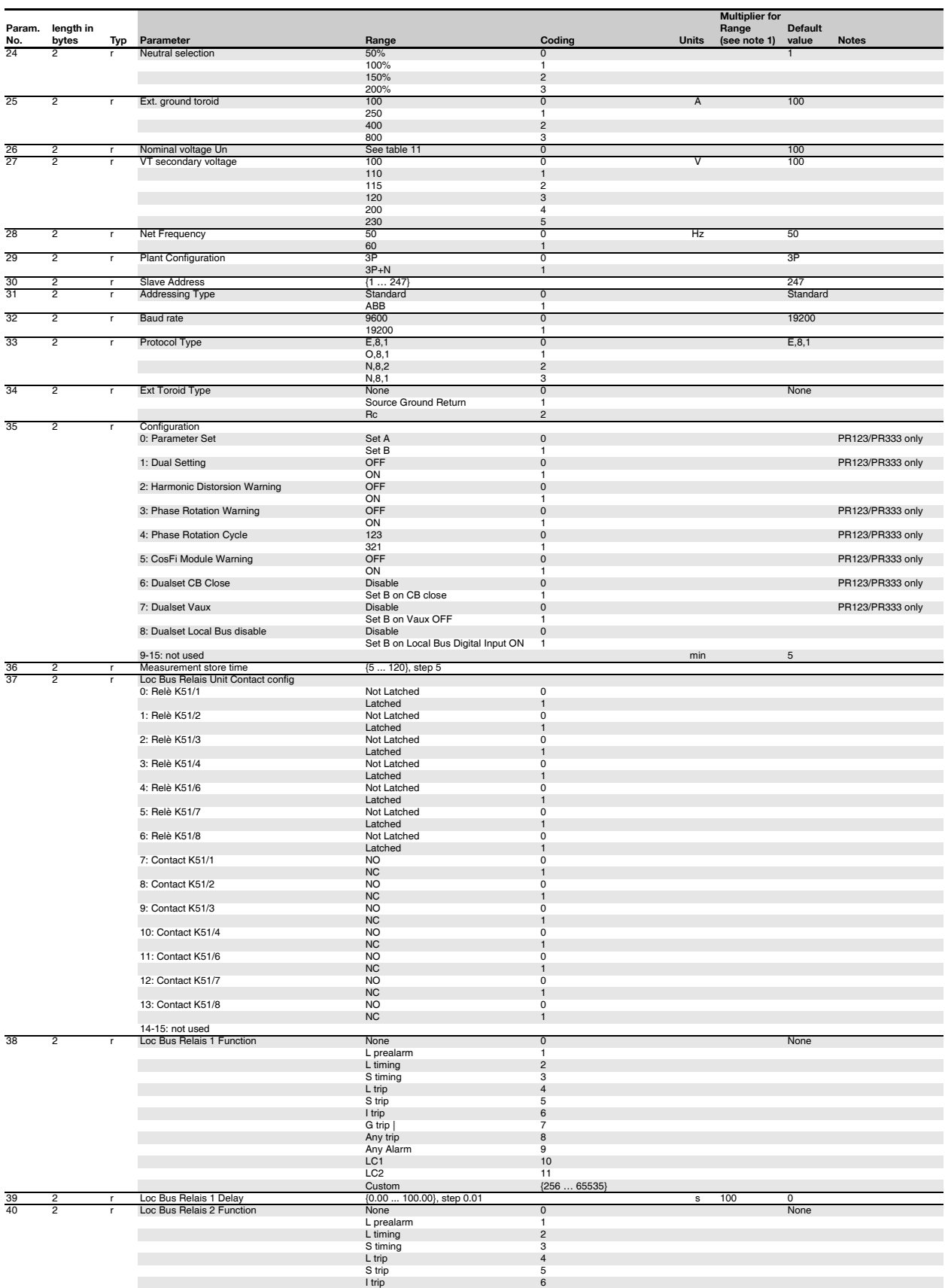

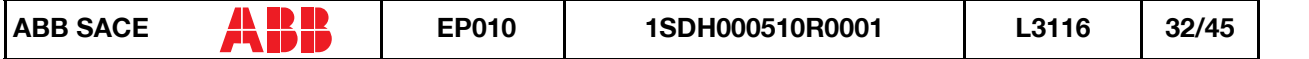

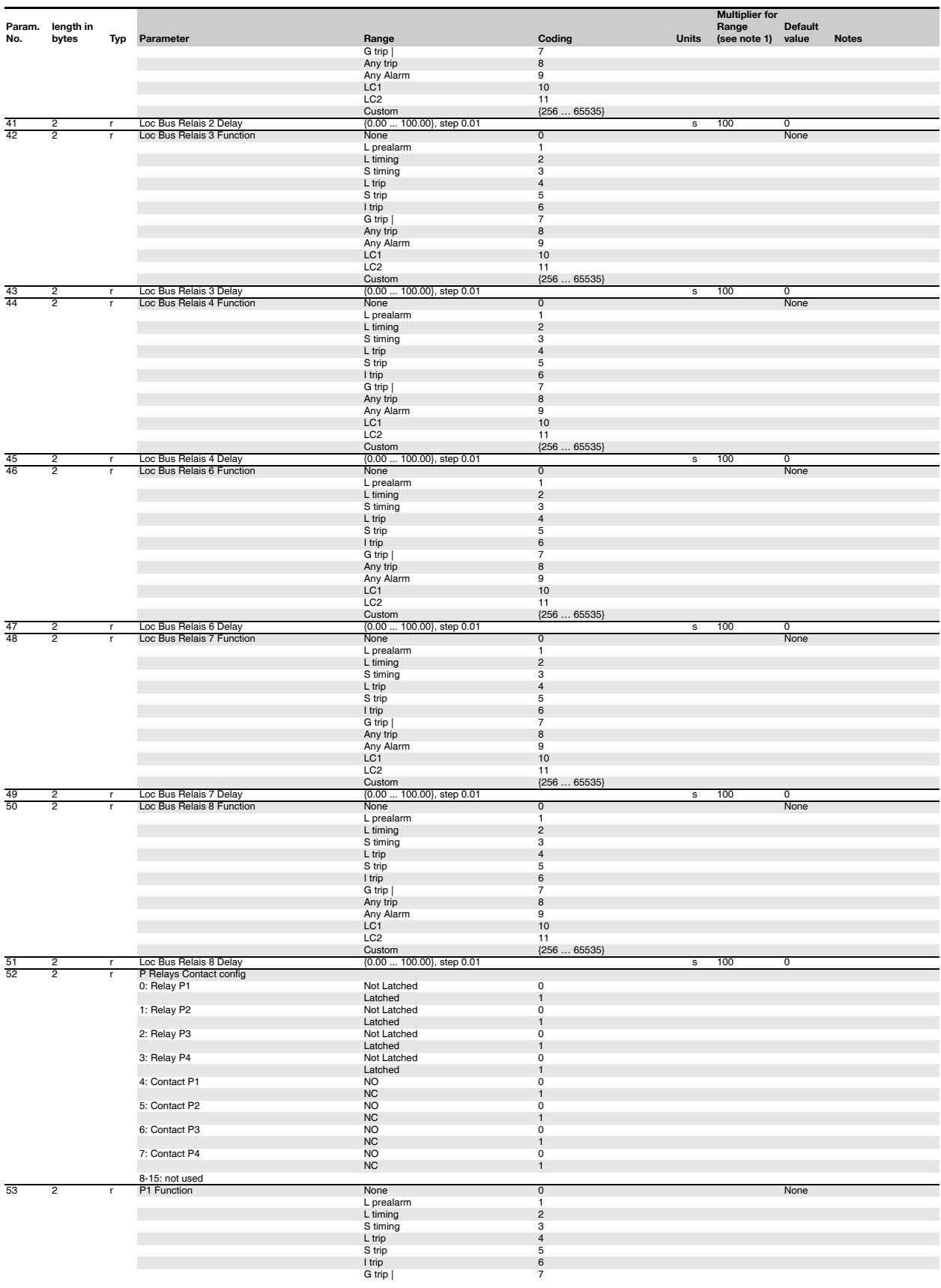

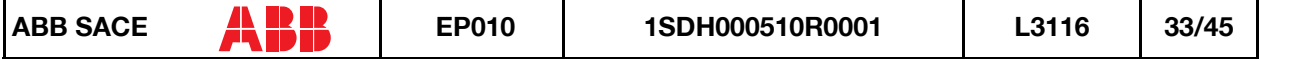

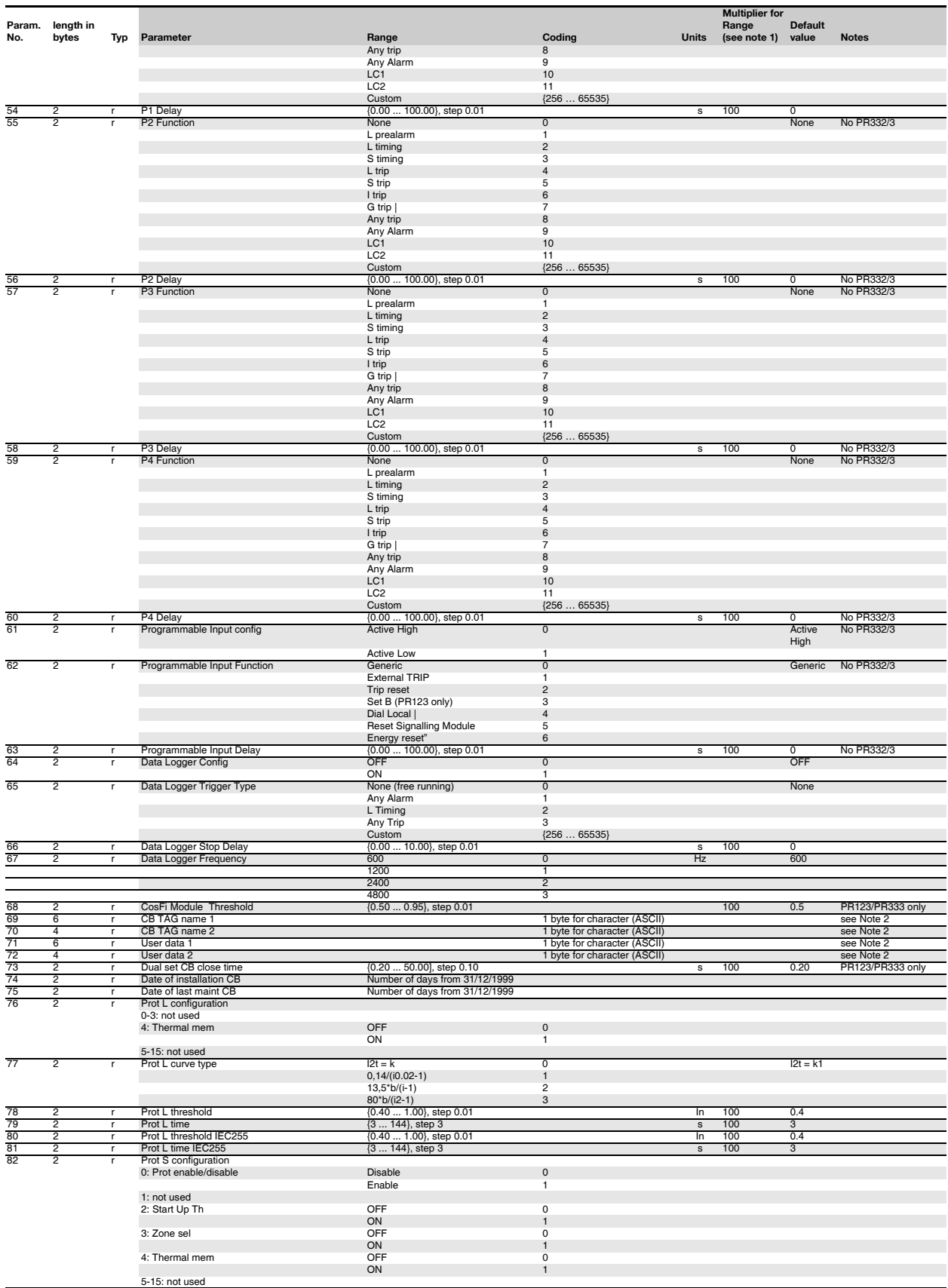

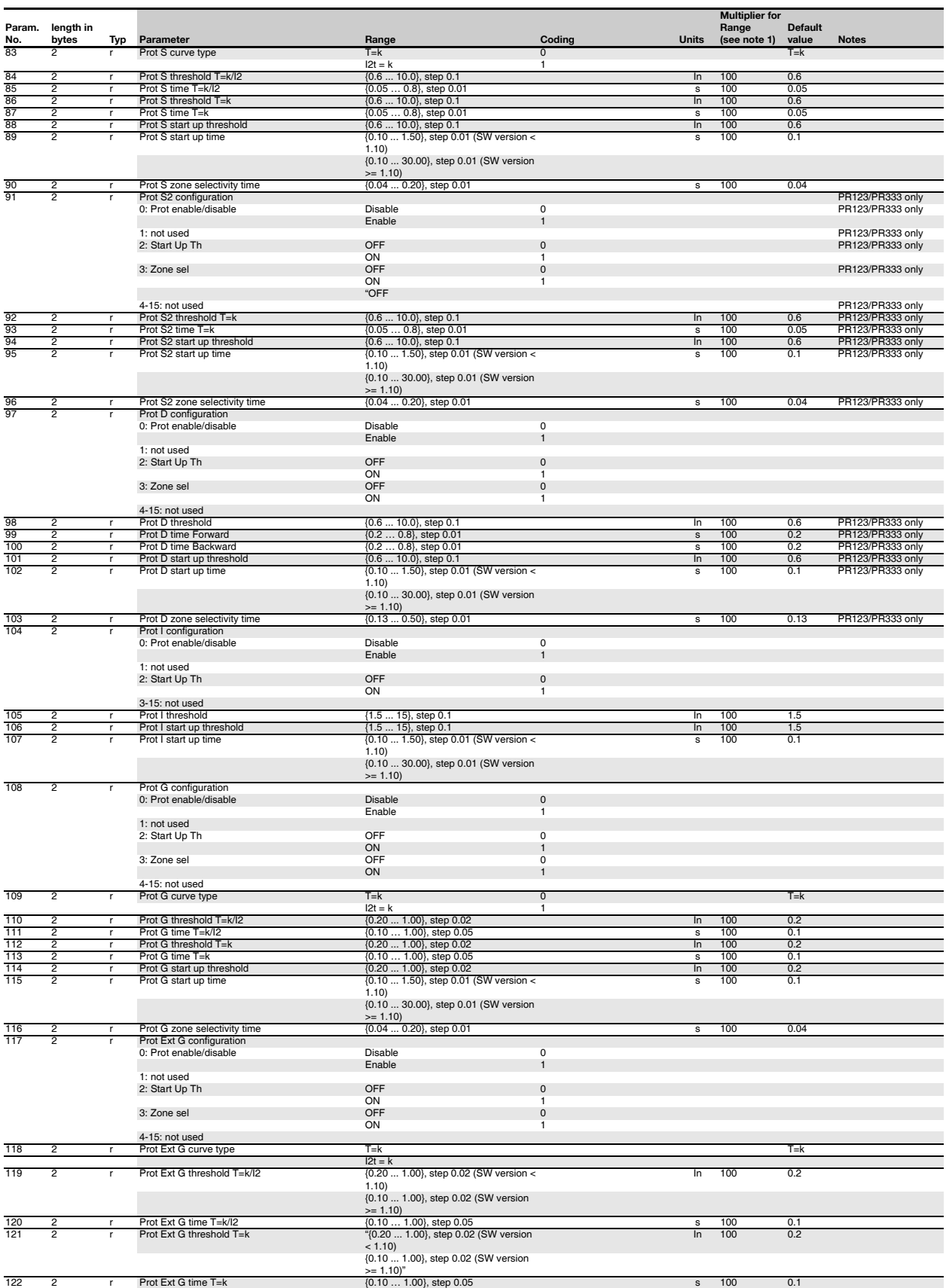

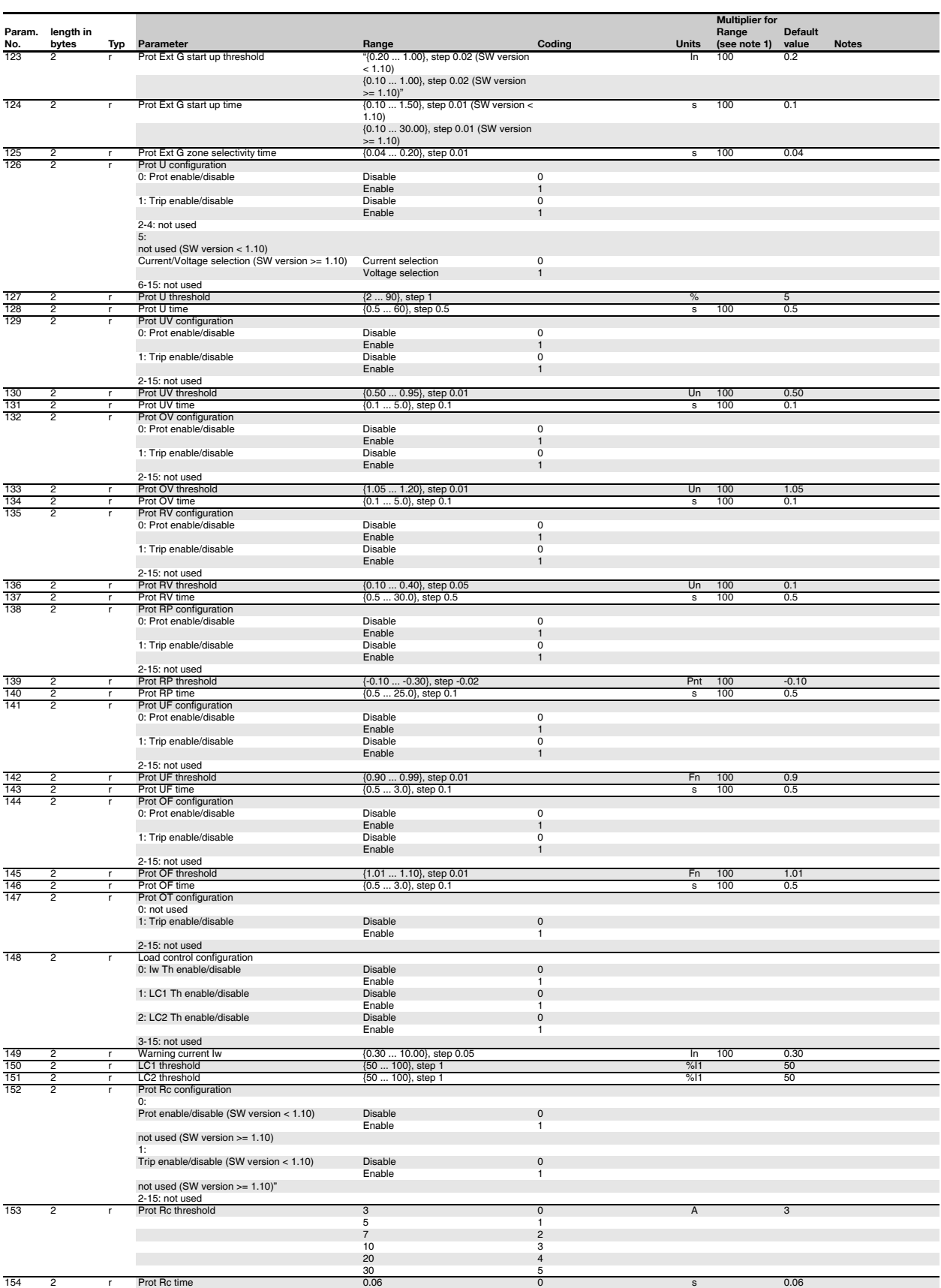

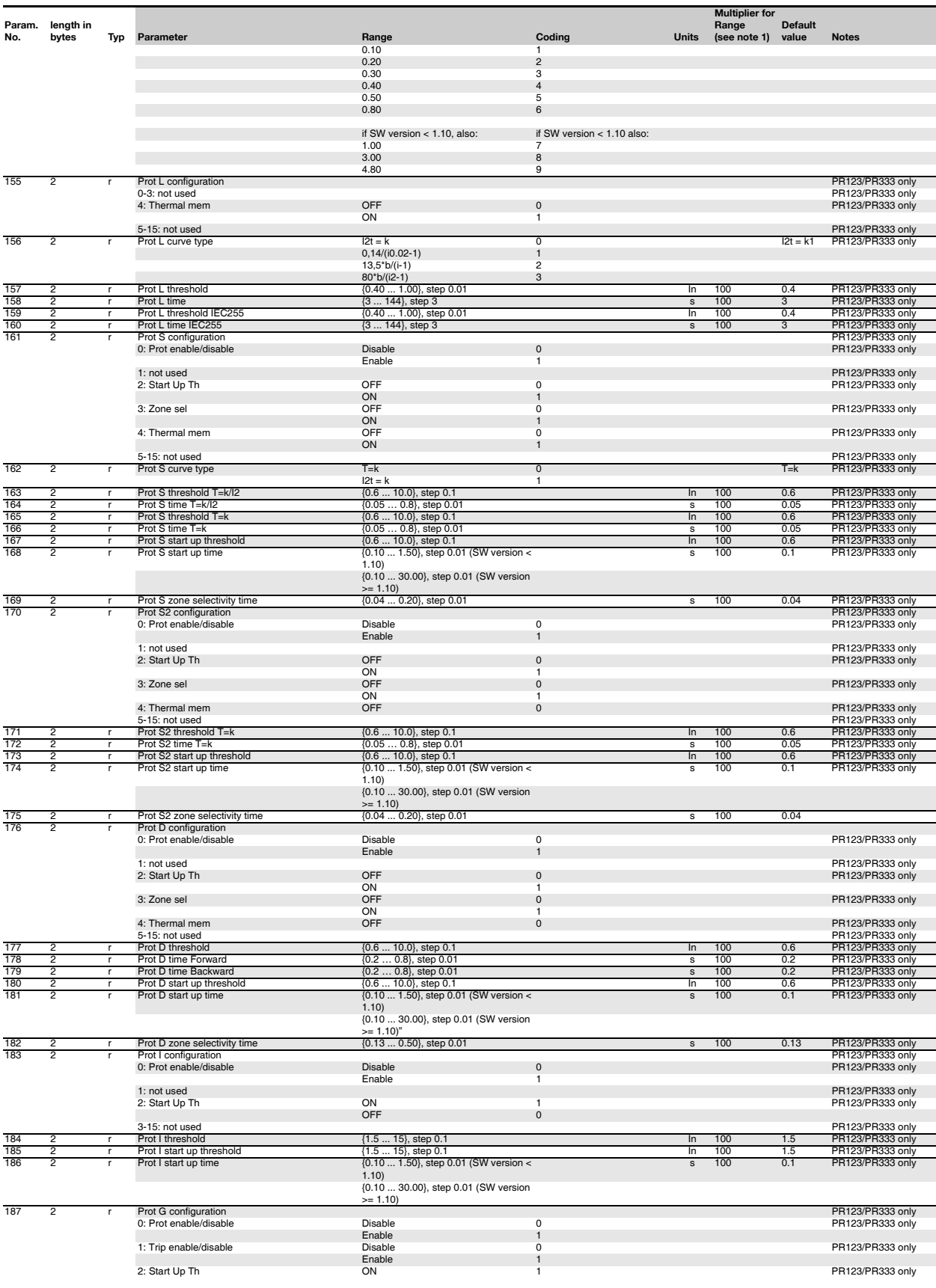

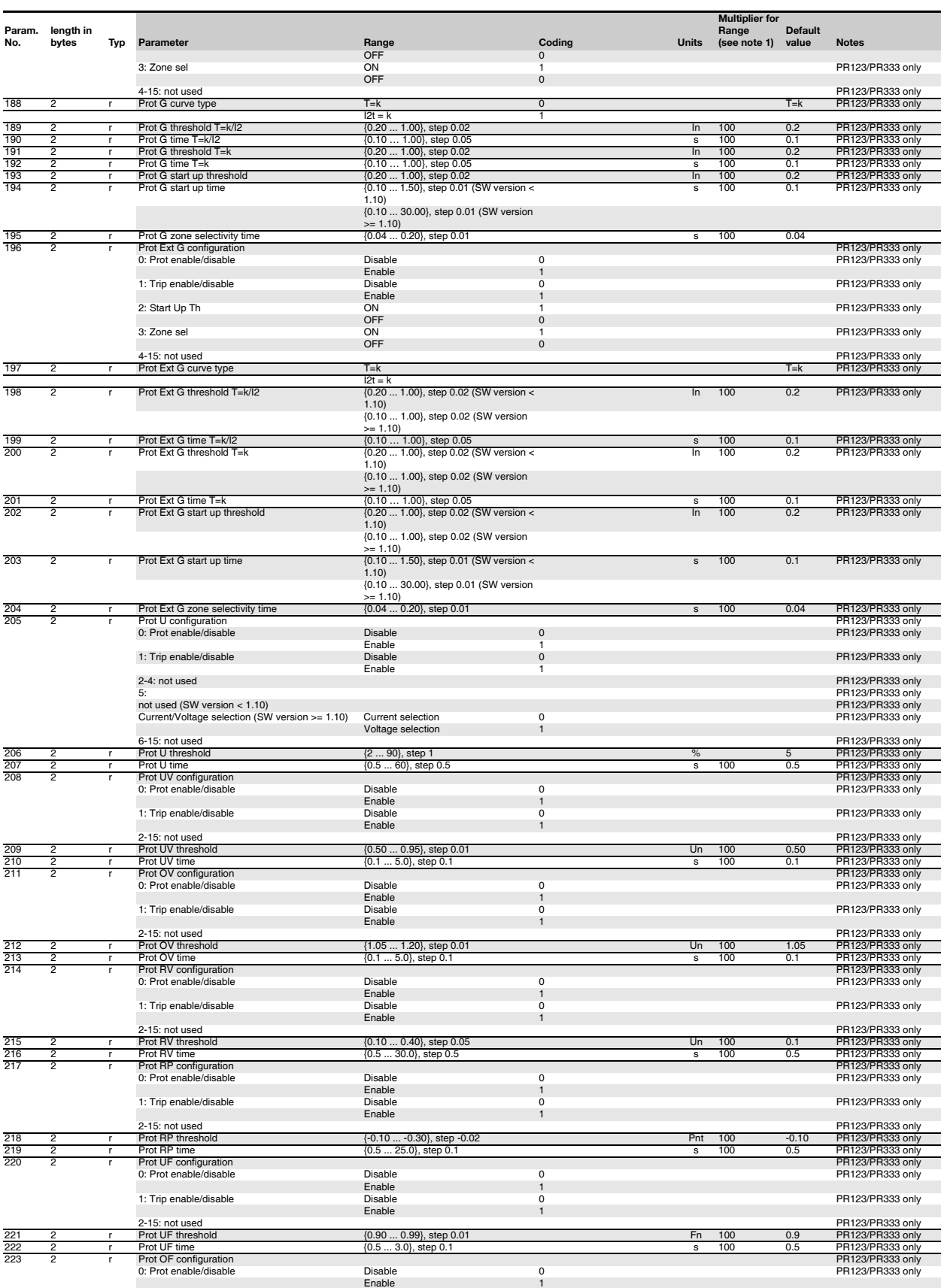

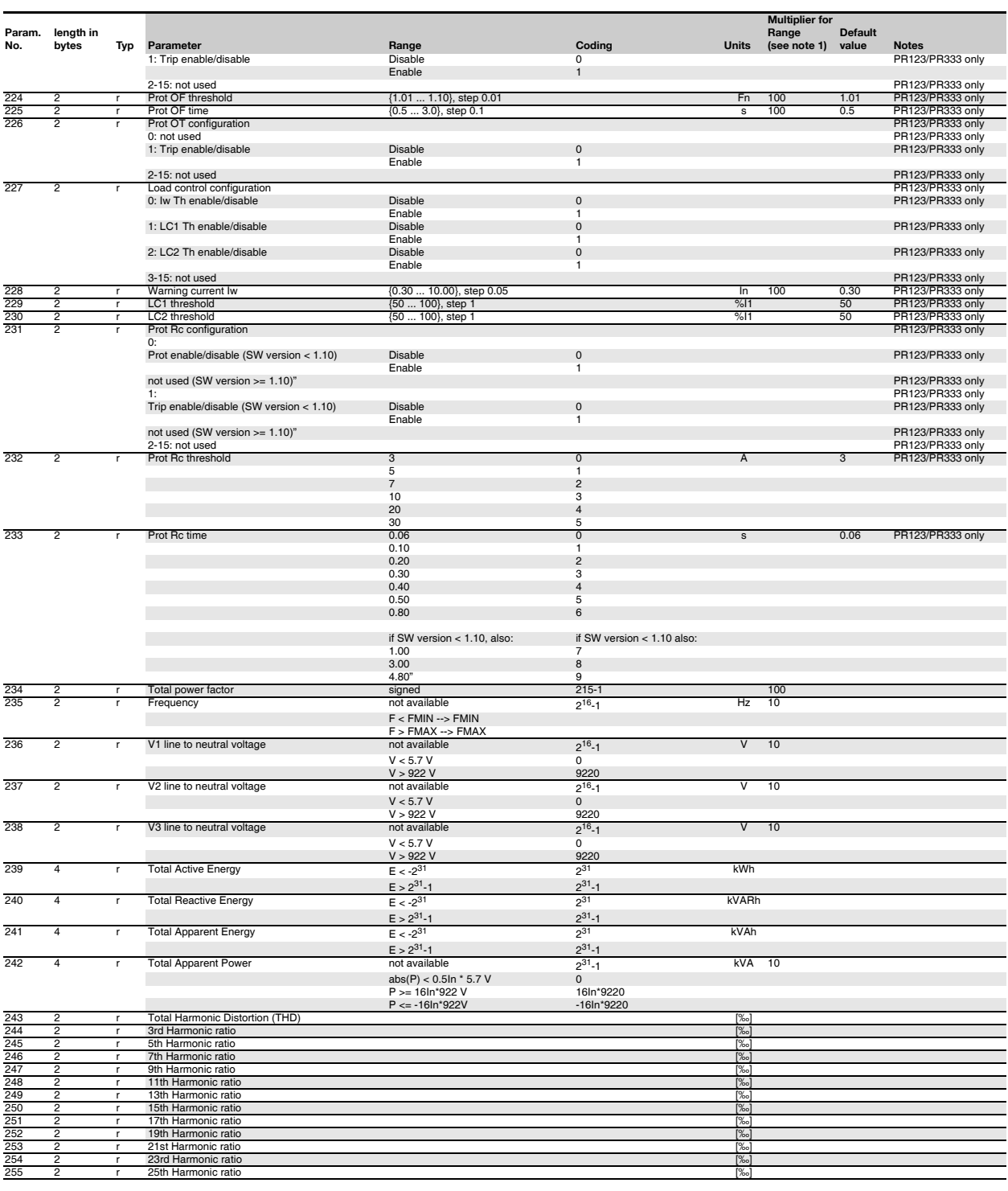

**Note 1:**<br>If the Multiplier is present, divede the data got from the device (Coding) by this multipler to get actual value (Range).

**Note 2:**

**FOR DEVICENET ONLY:** bytes inside every word are swapped. To get the right values, they have to be swapped. Moreover, the information is truncated to 4 bytes.

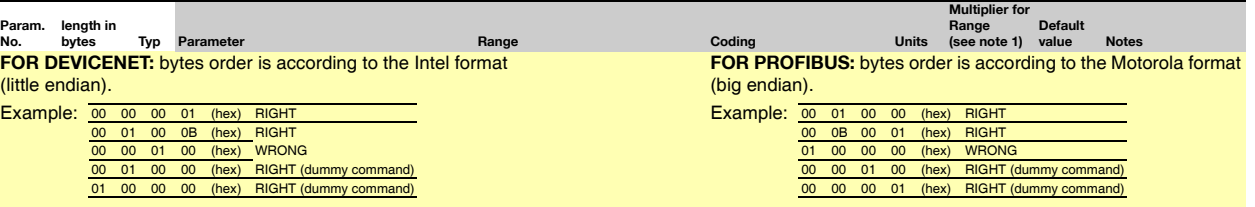

# *Table 9. CB type PR122/3*

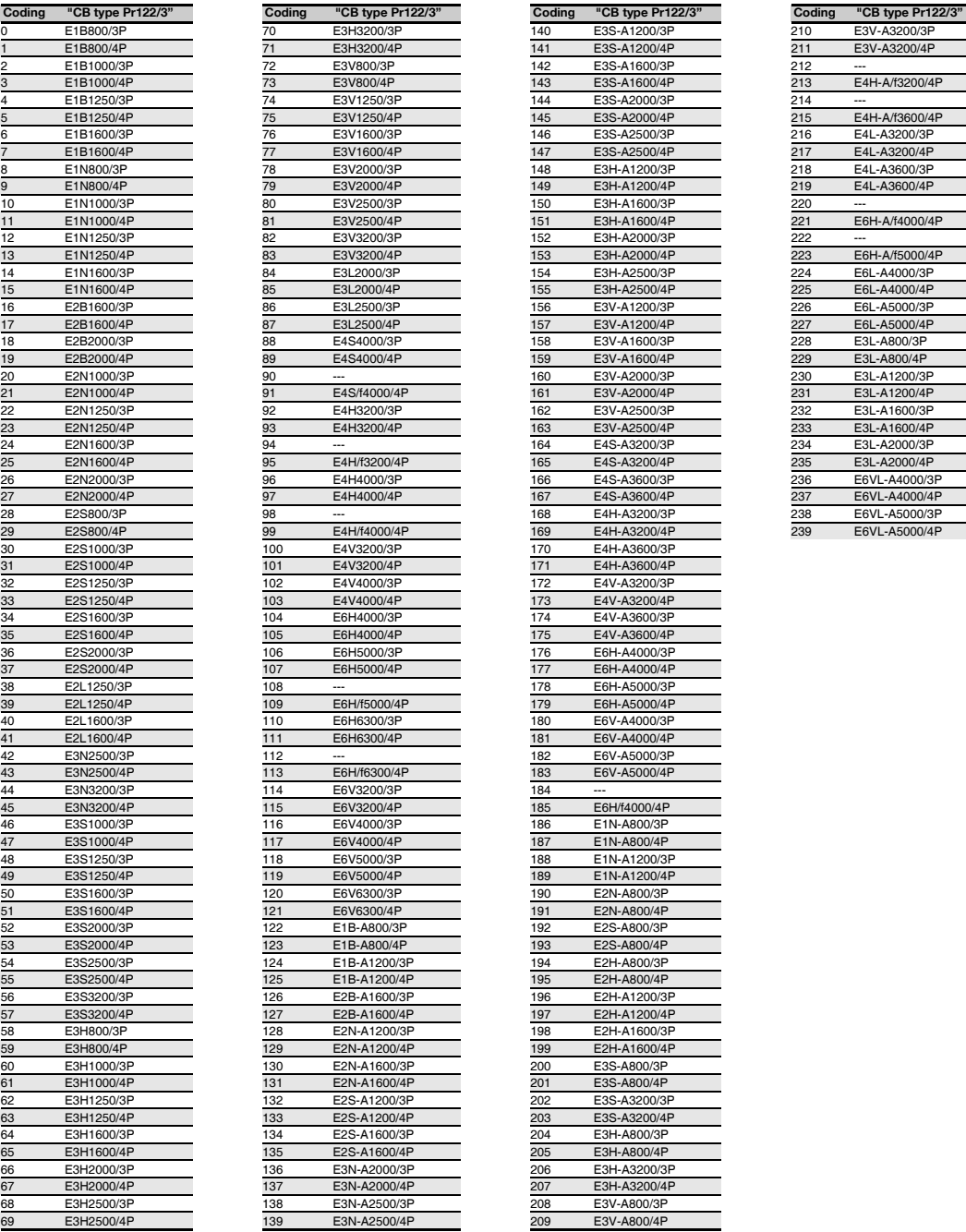

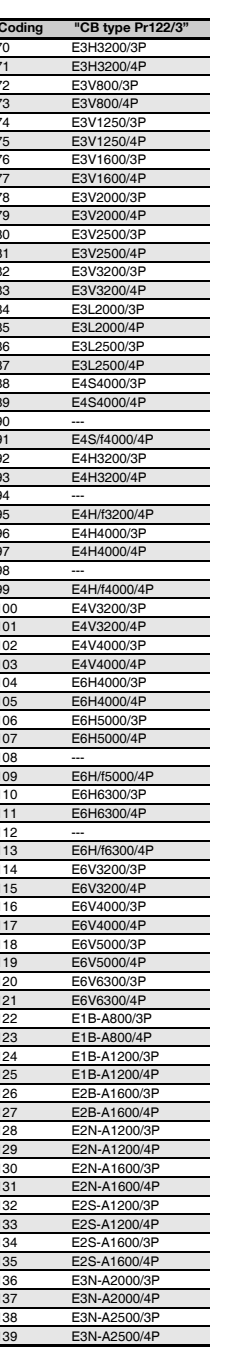

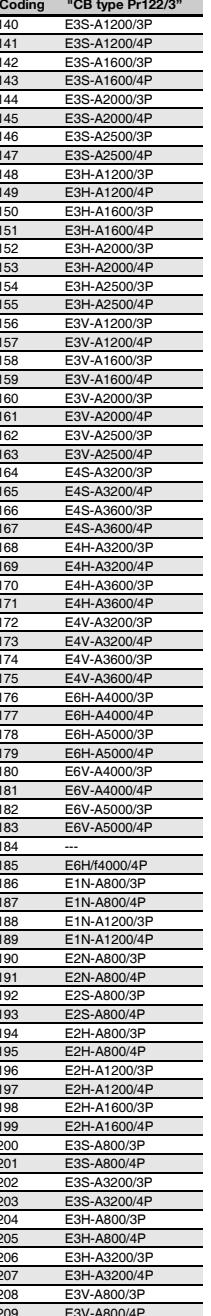

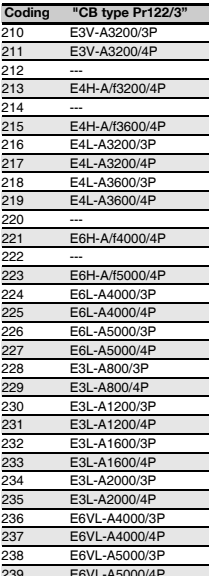

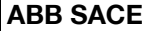

#### *Table 10. CB type PR332/3*

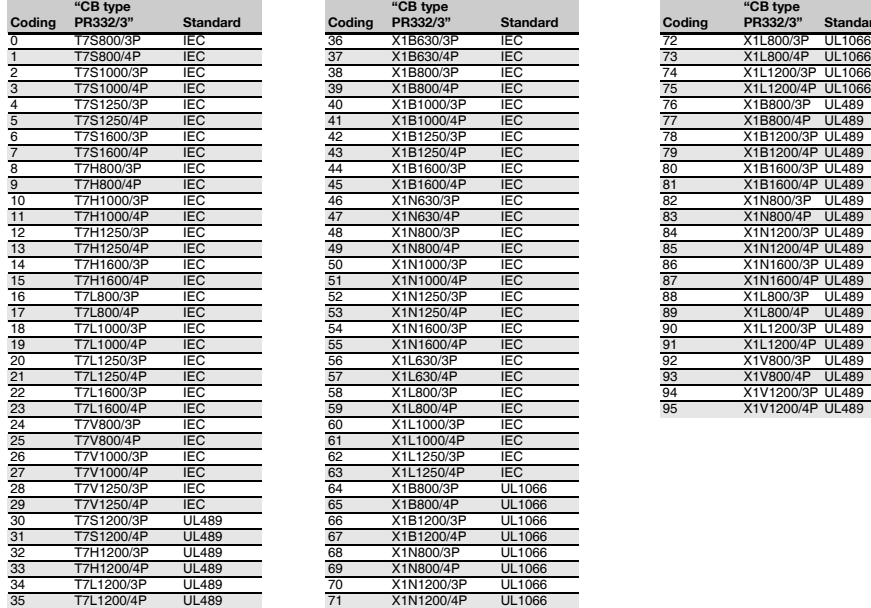

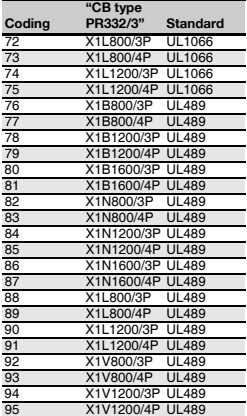

#### *Table 11.*

| Coding | Un  | Coding | Un  | Coding | Un   |
|--------|-----|--------|-----|--------|------|
| 0      | 100 |        | 277 | 16     | 550  |
|        | 115 |        | 347 | 17     | 600  |
| 2      | 120 | 10     | 380 | 18     | 660  |
| 3      | 190 |        | 400 | 19     | 690  |
| 4      | 208 | 12     | 415 | 20     | 910  |
| 5      | 220 | 13     | 440 |        | 950  |
| 6      | 230 | ۰4     | 480 | 22     | 1000 |
|        | 240 | 15     | 500 | 23     | 1150 |

*3.2.2.5.2 Example: PROFIBUS DP data structure*

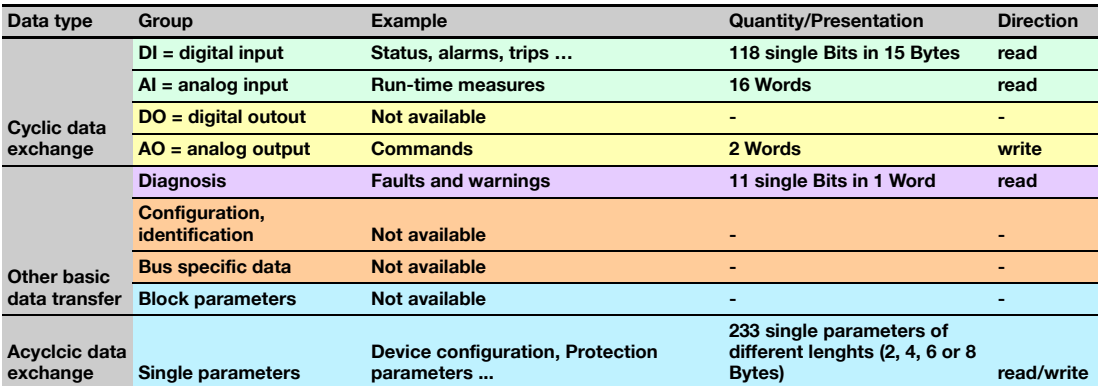

#### **Remarks:**

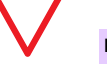

**Diagnosis.** The diagnosis telegrams of the PROFIBUS DP slaves start with additional 2 bytes that concern the number of diagnosis bytes and status of the slave.

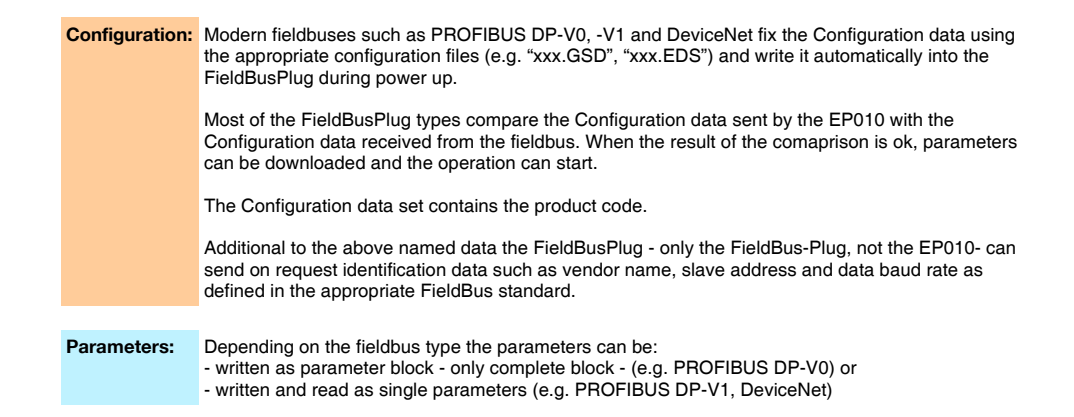

## <span id="page-42-0"></span>*3.2.3 Performance data and conditions*

Parameters refresh rate max. 20 [s]

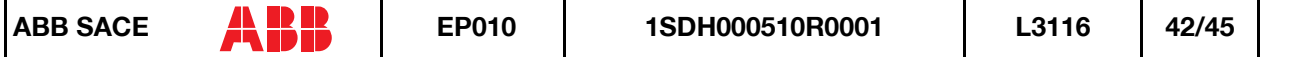

# <span id="page-43-0"></span>**4. REVISION HISTORY**

# <span id="page-43-1"></span>**4.1 Revision a - 06/10/2004**

First release for review.

# <span id="page-43-2"></span>**4.2 Revision b - 17/11/2004**

First release.

# <span id="page-43-4"></span><span id="page-43-3"></span>**4.3 Revision c - 06/12/2004**

## *4.3.1 Modified*

Figure 1: swapped 'A/-' with 'B/+' Table 2: swapped 'A/-' with 'B/+'

# <span id="page-43-6"></span><span id="page-43-5"></span>**4.4 Revision d - 21/12/2004**

# *4.4.1 Added*

Figure 5: added Protective Earth connection.

## <span id="page-43-7"></span>*4.4.2 Modified*

Figure 1 and Table 2: changed 'A/-' with 'A' and 'B/+' with 'B'.

# <span id="page-43-9"></span><span id="page-43-8"></span>**4.5 Revision e - 10/02/2005**

### *4.5.1 Added*

Par. 3.1: reference to ABB SACE documentation 'GSD file, doc. n. ITSCE-RE1024001' Par. 3.2: reference to ABB SACE documentation 'GSD file, doc. n. ITSCE-RE1024001' Table 14: rows 118 and 119 to complete a byte.

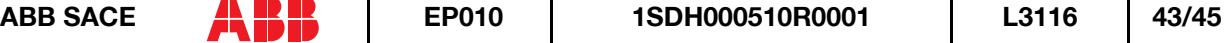

### <span id="page-44-0"></span>*4.5.2 Modified*

Par. 3.2.1.1: changed 'Number of bytes: 14' with 'Number of bytes: 15'.

# <span id="page-44-2"></span><span id="page-44-1"></span>**4.6 Revision f - 04/03/2005**

### *4.6.1 Added*

Par. 3.1.1: inserted the wiring diagrams.

Par. 3.1.2: inserted Excel file with detailed information available.

Par. 3.1.3: inserted detailed information refresh rate.

Par. 3.2.1: inserted the wiring diagrams.

Par. 3.2.2: inserted Excel file with detailed information available.

Par. 3.2.3: inserted detailed information refresh rate.

## <span id="page-44-3"></span>*4.6.2 Modified*

Par. 2.8.5: changed 'Modbus scan rate' with 'Modbus polling rate'. Changed '3000 [ms]' with '3 [s]'.

Par. 3.1: inserted the right EDS file name.

Par. 3.2: inserted the right EDS file name.

### <span id="page-44-4"></span>*4.6.3 Deleted*

Tables 9 - 16.

# <span id="page-44-6"></span><span id="page-44-5"></span>**4.7 Revision g - 24/03/2005**

#### *4.7.1 Modified*

Par. 3.2: new version of the Excel file. Changed the number of bytes of 'CB TAG Name 1 and 2' and 'User Data 1 and 2'.

# <span id="page-44-8"></span><span id="page-44-7"></span>**4.8 Revision h - 06/10/2005**

### *4.8.1 Added*

Par. 3.1: added 'FBP Product Code' information.

Par. 3.2: added 'FBP Product Code' information.

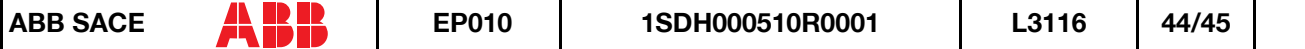

## <span id="page-45-0"></span>*4.8.2 Modified*

General review for orthographic corrections and clarity.

Changed 'field bus plug' references to 'FieldBusPlug' according to FBP manuals.

Par. 2.4.2.1: changed to simplify.

Par. 3.1.2: changed paragraph structure.

Par. 3.2.2: changed paragraph structure.

# <span id="page-45-1"></span>**4.9 Revision i - 25/08/2006**

Applicable to SW v02.xx and above.

## <span id="page-45-2"></span>*4.9.1 Added*

Par. 2.1: added 'In particular, EP010 acts as a communication gateway between FieldBusPlug and Modbus device.'

Par. 3.2: added PR332/3

### <span id="page-45-3"></span>*4.9.2 Modified*

Par. 2.2: title changed from "Device description" to "EP010 description".

Par. 2.4: changed paragraph structure and content.

Par. 3.2.2: changed the embedded Excel file.

# <span id="page-45-4"></span>**4.10 Revision j - 29/01/2007**

Applicable to SW v02.xx and above.

## <span id="page-45-5"></span>*4.10.1Modified*

Table 7: added two new diagnostics.

Par. 3.1.2: changed the embedded Excel file and headungs order.

Par. 3.2.2: changed the embedded Excel file and headungs order.